# **eXact 2 の使い方ウェビナーシリーズ 第5回** ― eXact 2でG7印刷を管理しよう―

X x-rite PANTONE®

ΔE-OKAMATSU Application Specialist

# ウェビナー中のお願い事項

- 1.可能な限り、大容量かつ安定したインターネット環境よりご参加ください。 ※回線不良で固まってしまった時は、再度お入り直しください。
- 2. ご質問は、「Q&A」欄のより随時送信してください。 講演の最後にご質問にお答えする時間を設けております。 ※チャット欄は、ご利用いただけません。 ※記名による送信をお願いします。(他の参加者の方にお名前は公開されません)
- 3.本ウェビナーの撮影・録画・録音は、一切禁止とさせていただきます。

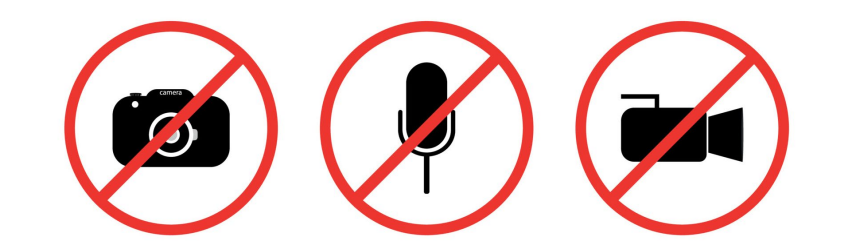

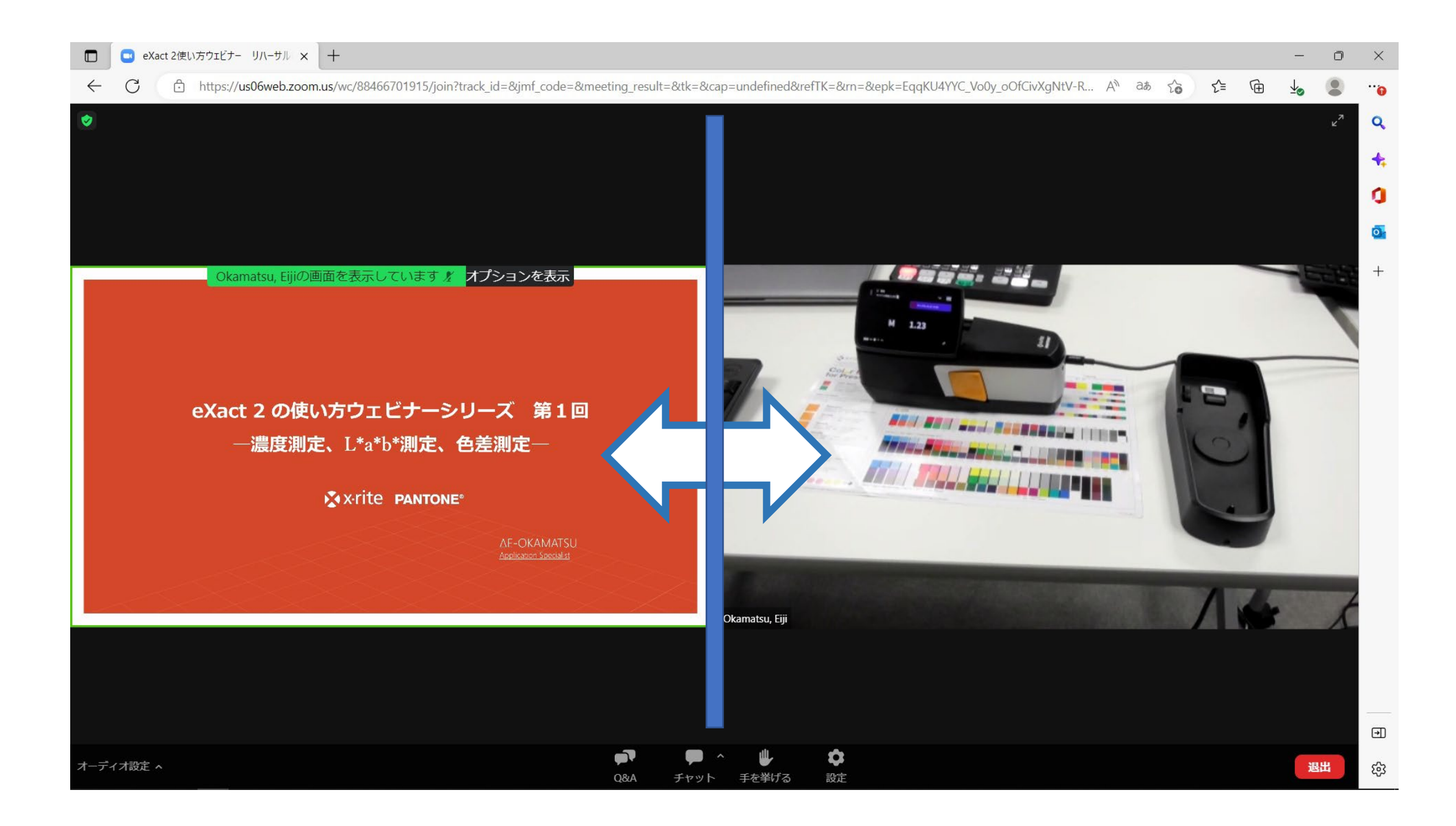

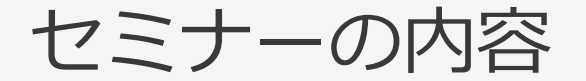

- 1. G7とは
- 2. eXact 2 ジョブ機能によるG7印刷色管理
- 3. eXact 2 Suiteでカラーバー用G7ジョブテンプレートを使用
- 4. Color CertでG7の品質管理

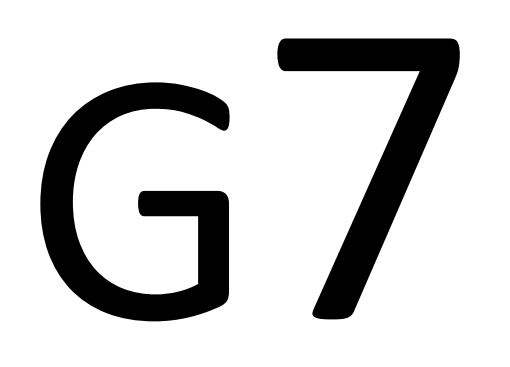

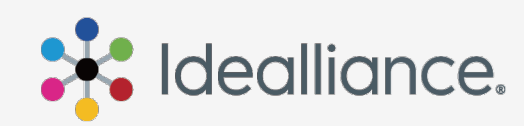

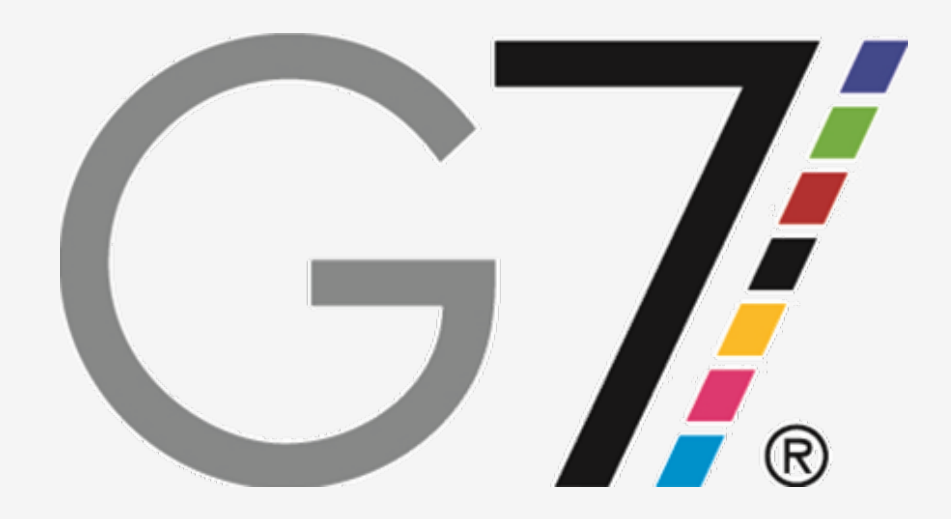

- プロセス印刷の標準化ガイドライン
- シェアド・アピアランス:どの印刷でも同じ「見え」を目指す
- グレーバランスとグレーの諧調性でプロセス調整

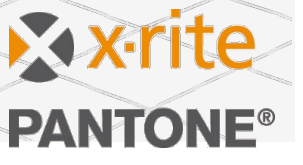

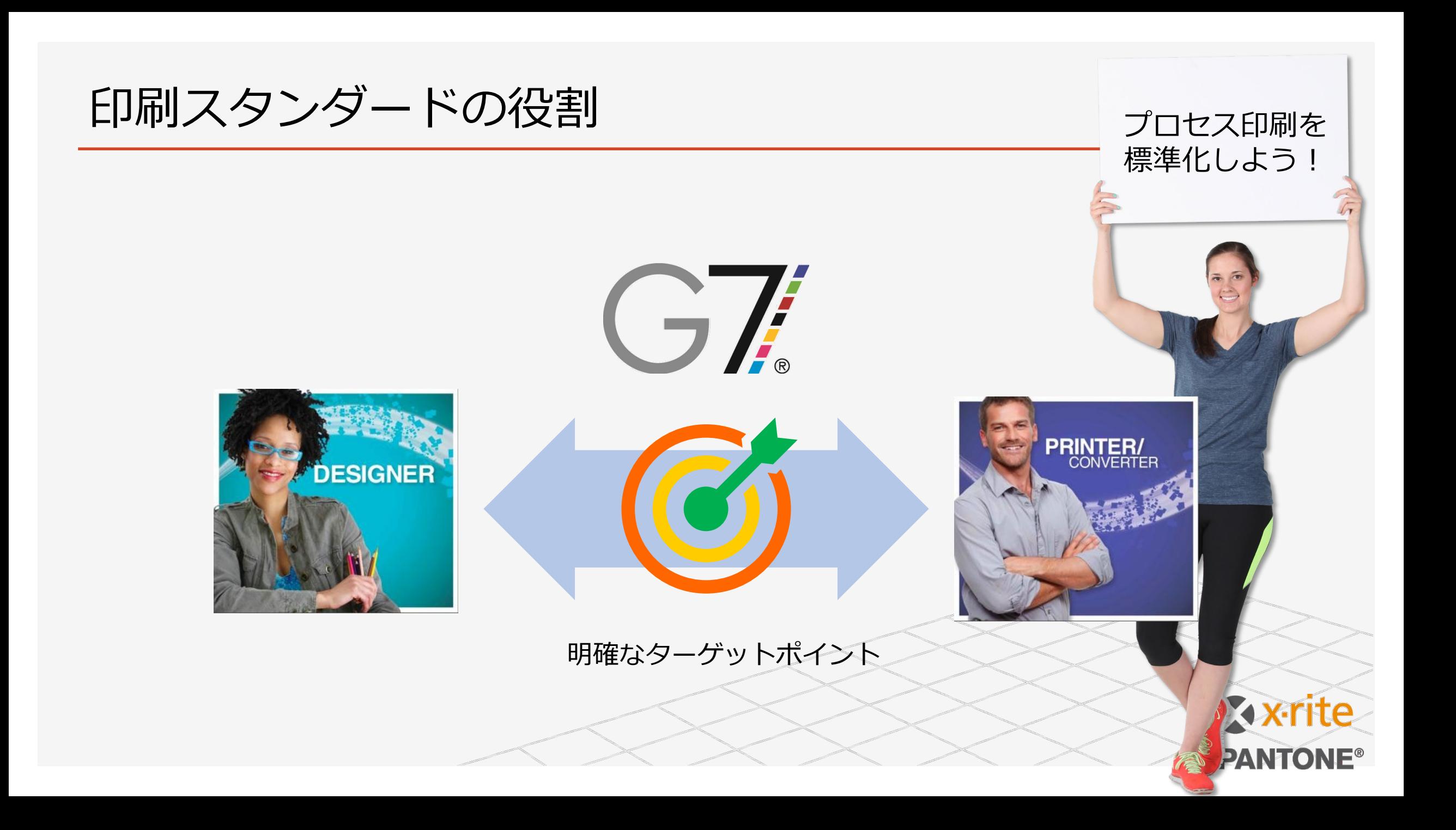

# G7とPSO/Japan Colorの違い

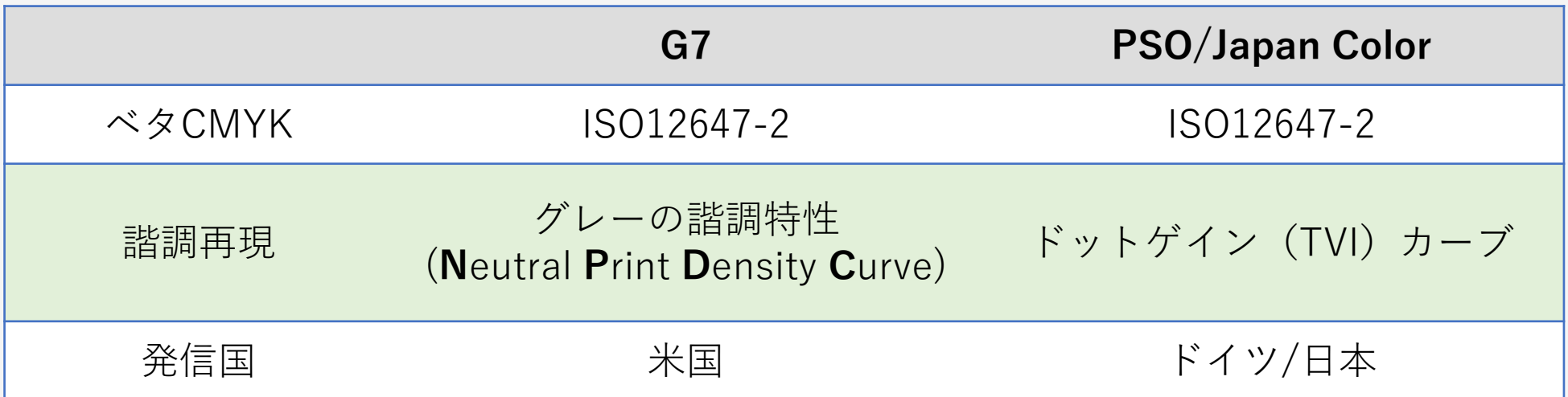

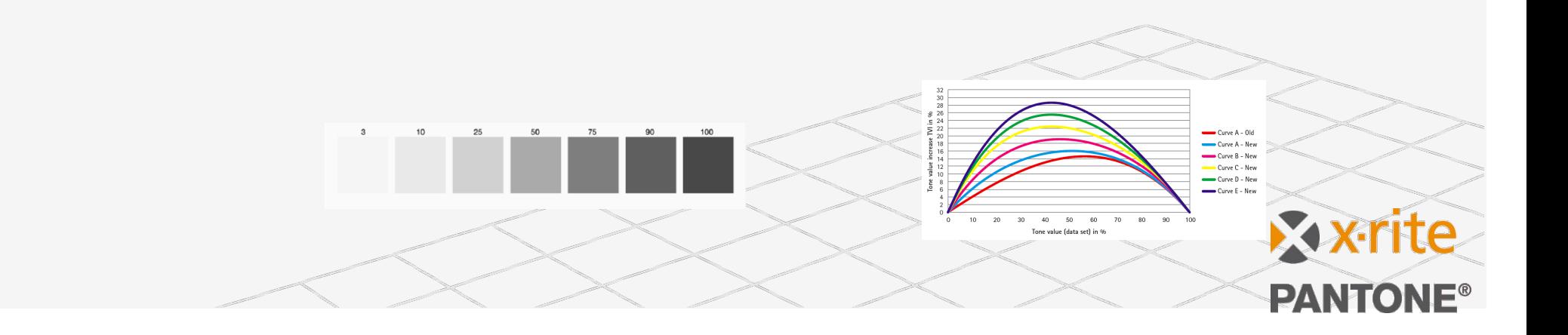

# なぜG7でパッケージのプロセス(CMYK)色管理

- グローバルでサポートされている印刷管理手法 ● シェアド・アピアランス: 印刷方式やアミ点形 状にとらわれないグレースケールベースの諧調 管理
- SCCA (Substrate-Corrected Colorimetric Aims): 用紙色で基準

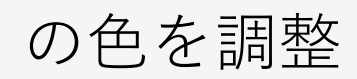

G7でパッケージの CMYKプロセス印刷 も標準化しよう!

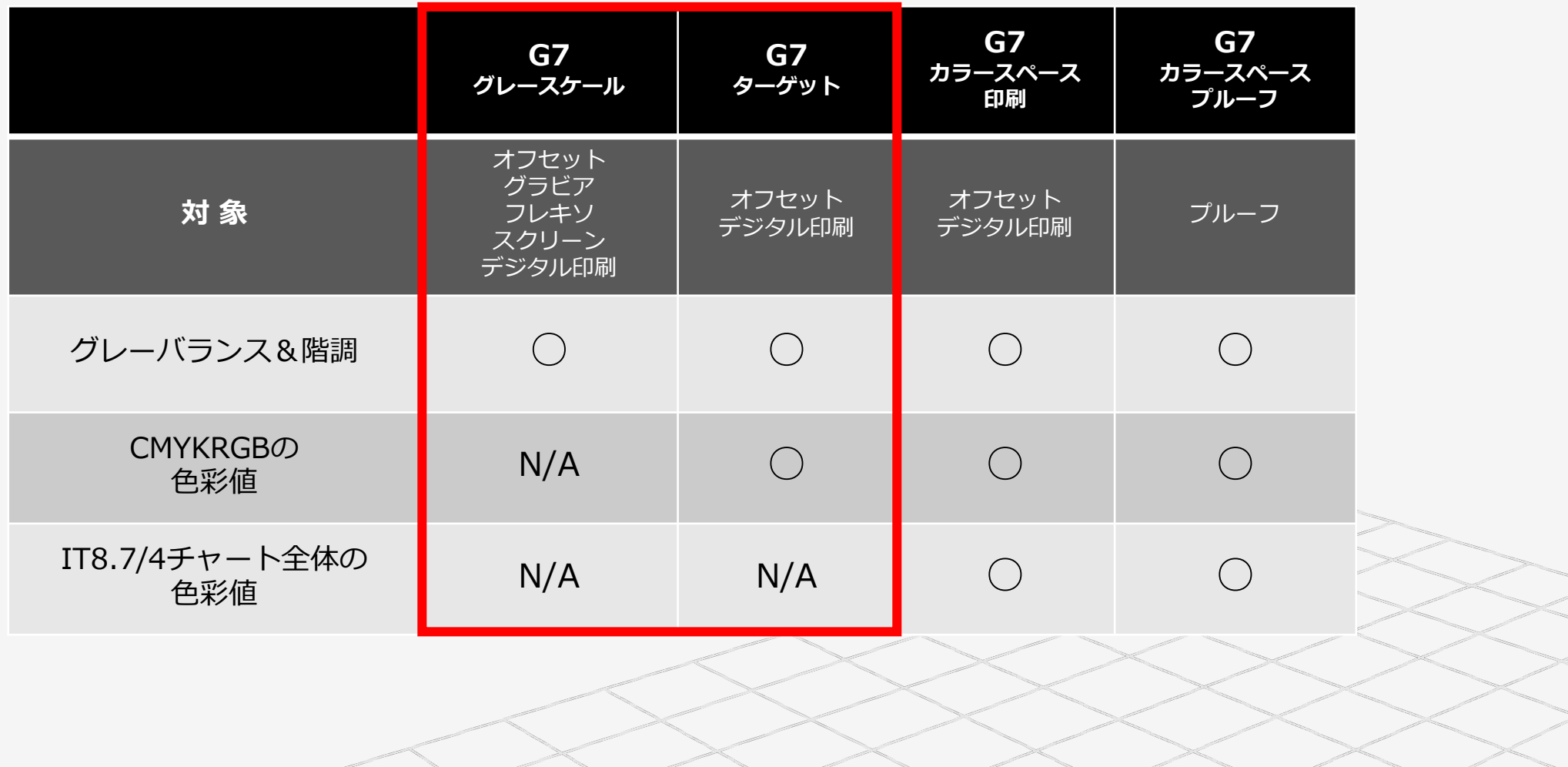

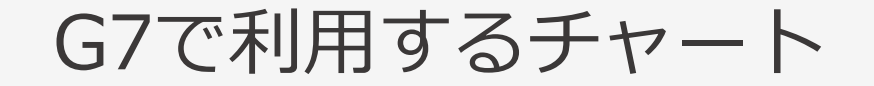

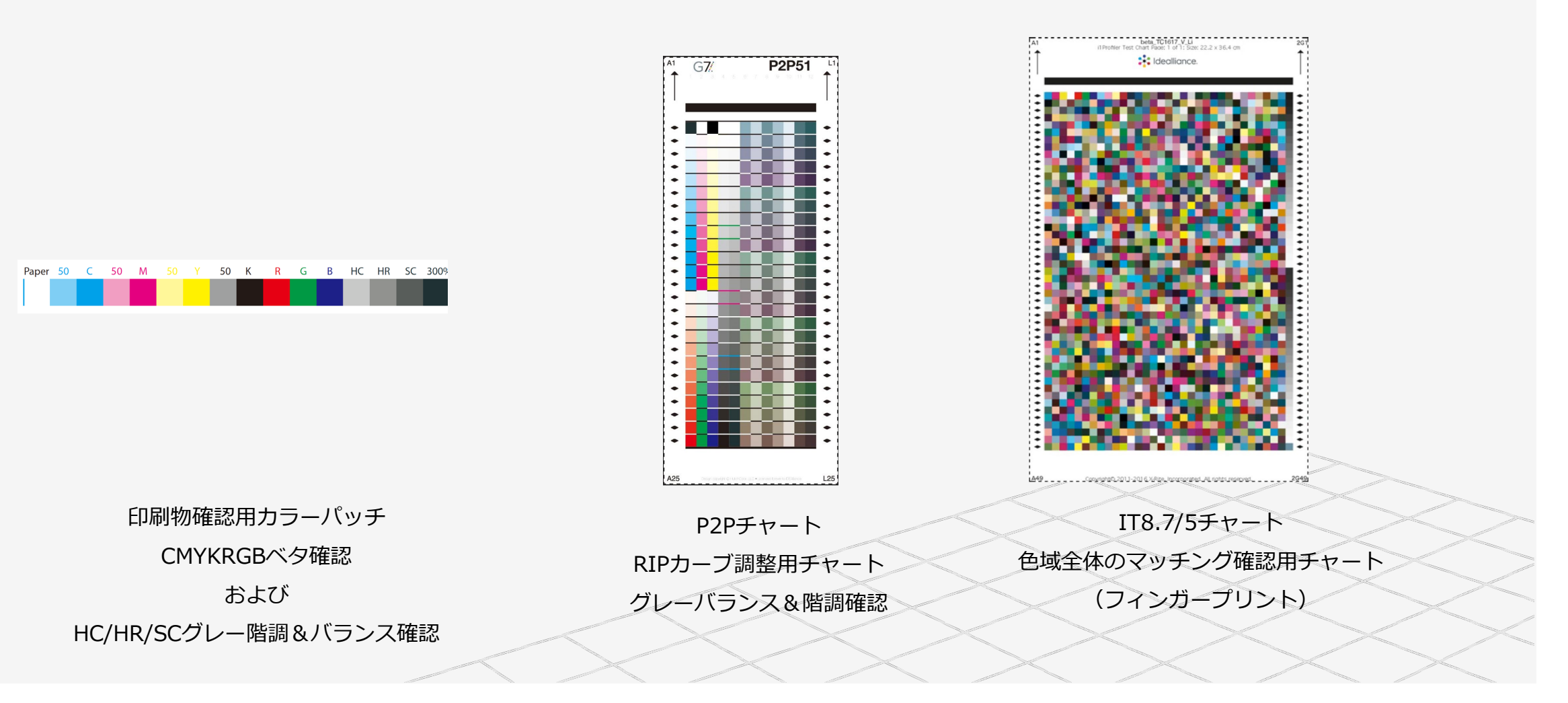

# G7グレースケール バランスと階調性

#### チェック項目

- 正しいグレーのバランスをチェック
- 正しいグレーの階調性をチェック (インク色自体は標準でなくてもOK)

#### 許容範囲

- 色度の平均荷重偏差: wΔCh: ≦1
- 色度の最大荷重偏差: wΔCh: ≦3
- 諧調の平均荷重偏差: wΔL\*: ≦1
- 諧調の最大荷重偏差: wΔL\*: ≦3

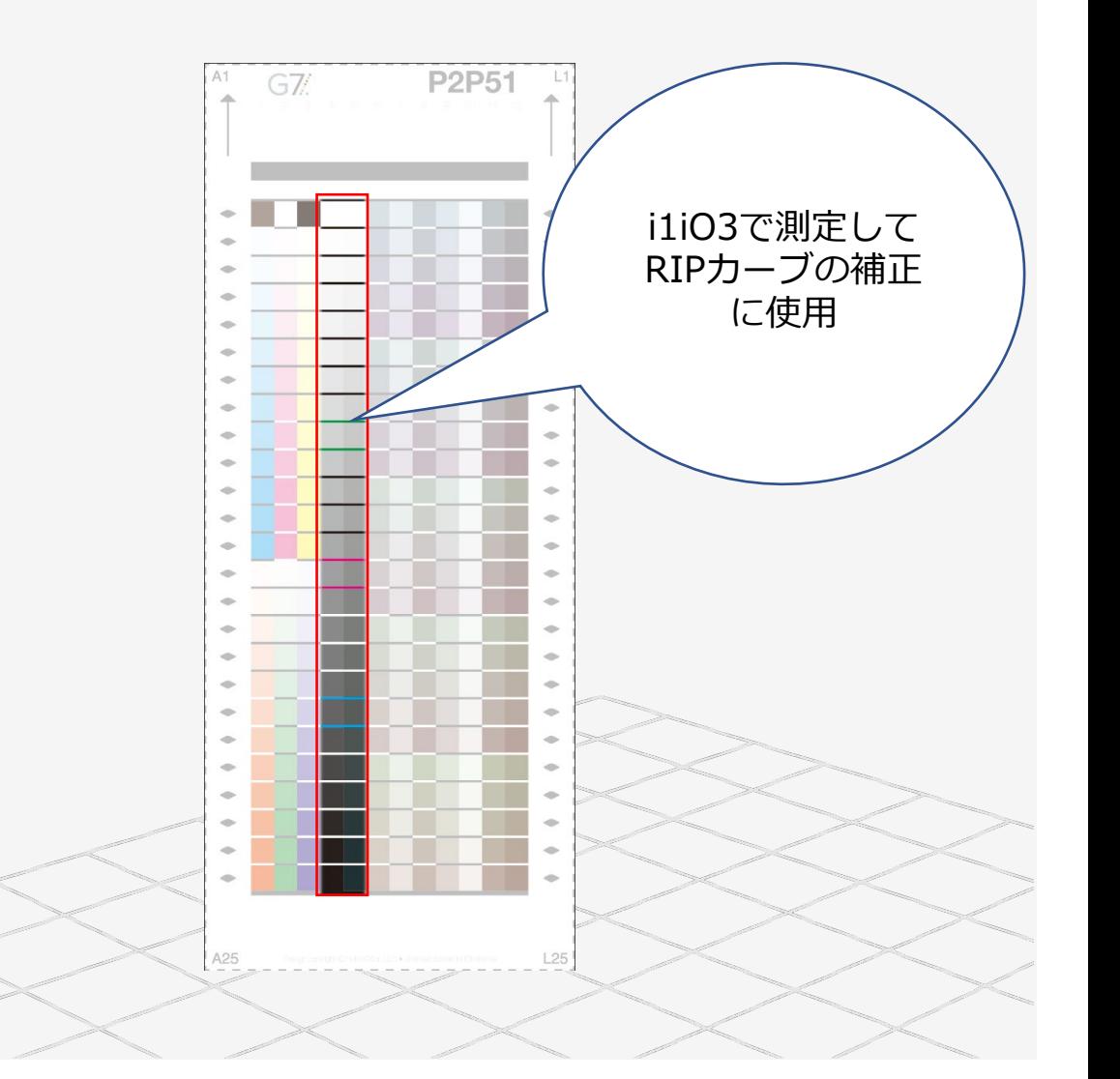

G7ターゲット

#### チェック項目

• CMYKRGBベタの色彩値のマッチングをチェック

#### 許容範囲

- グレースケールの基準+
- CMYベタの色差: ΔE00: ≦3.5
- Kベタの色差: ΔE00: ≦5
- RGBベタの色差: ΔE00: ≦4.2

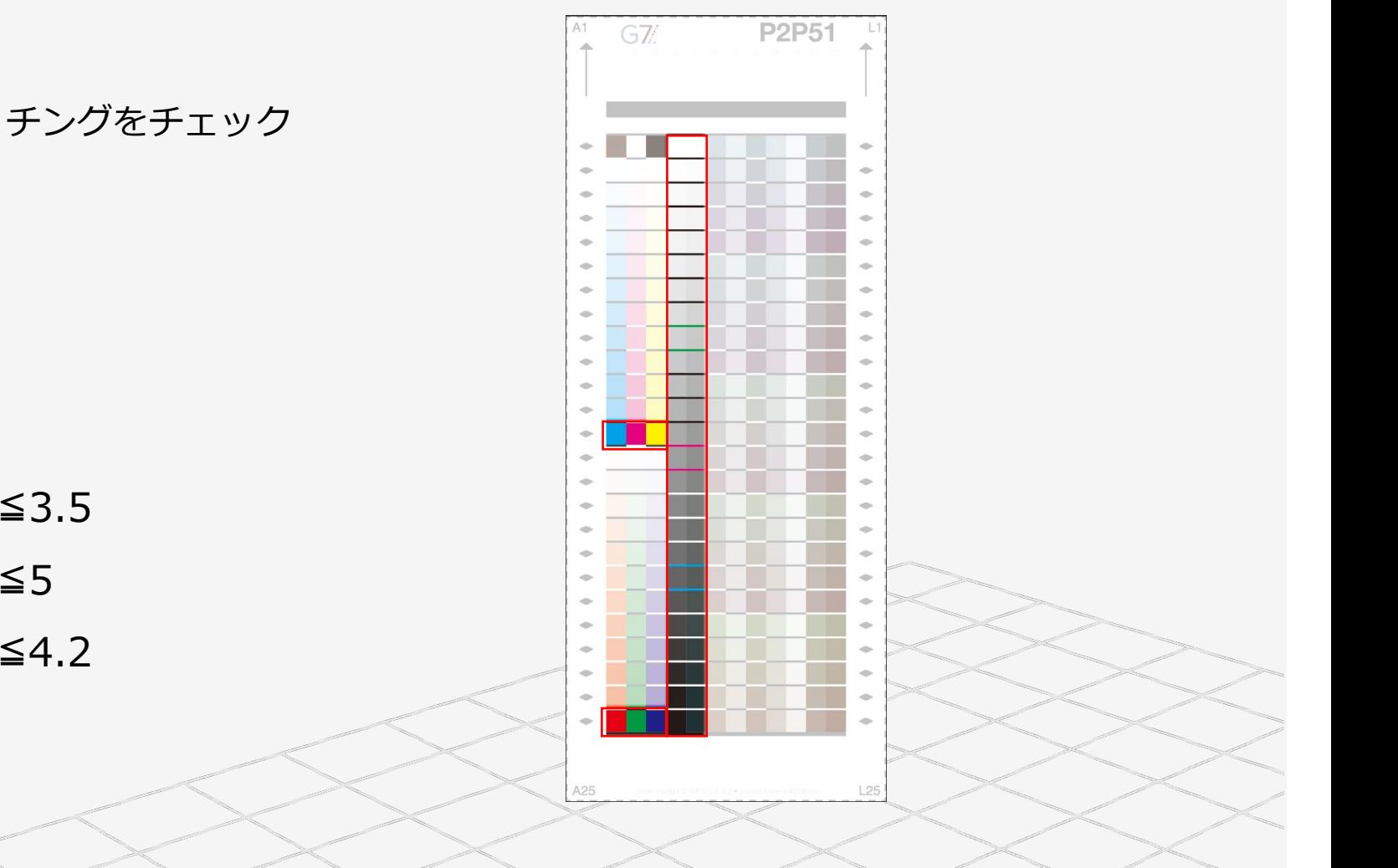

#### 印刷物のG7チェック

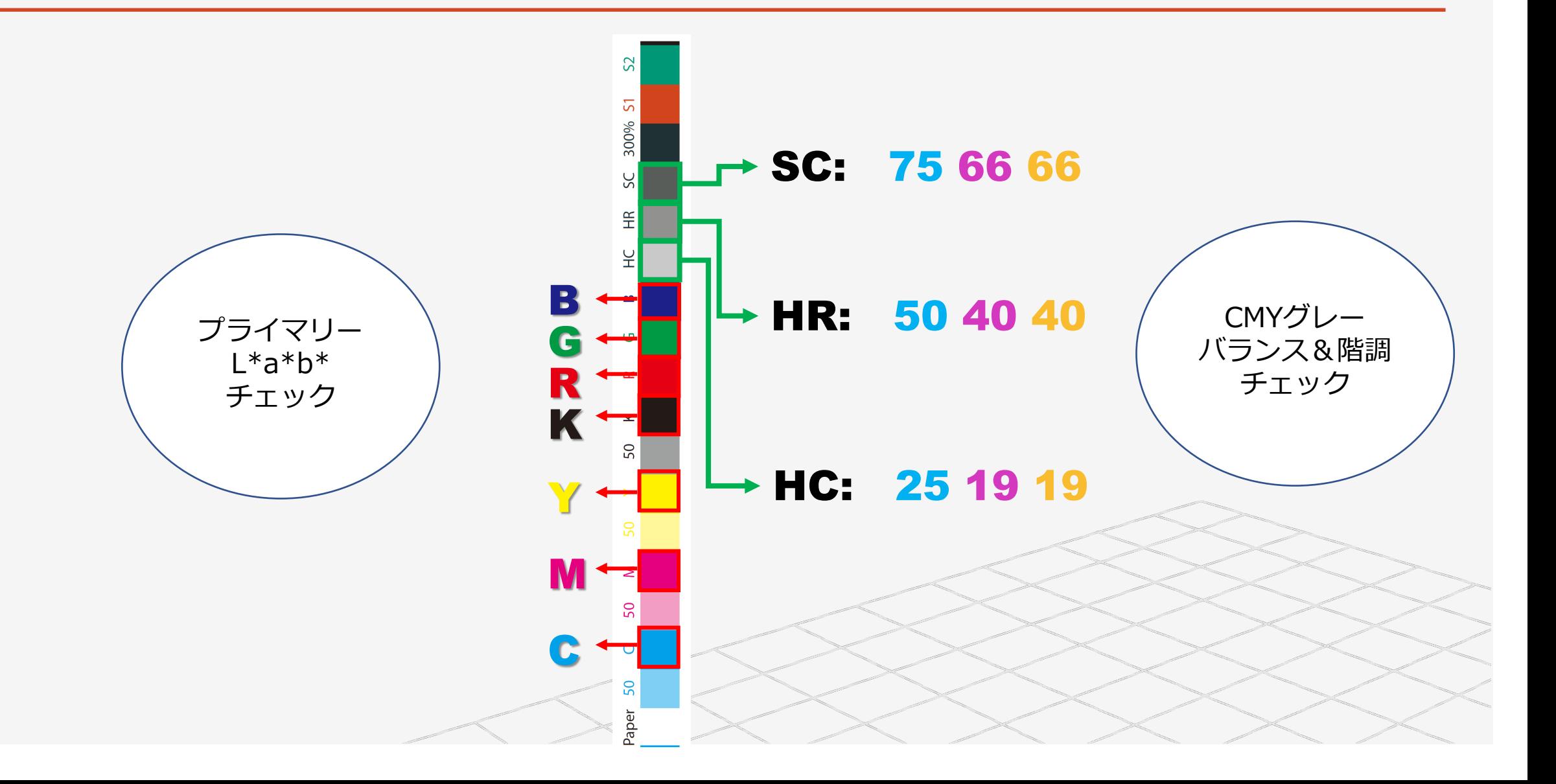

# G7 JOB

# G7ジョブ:eXact 2

eXact 2のジョブ機能を使用して、印刷品質がG7の条件にマッチしているかをチェックでき ます。

メインメニューのジョブからテンプレートを選択 GRACoL2013 CRPC6 v3 e2 GRACoL2006\_(M0)\_v4\_e2 用紙を測定

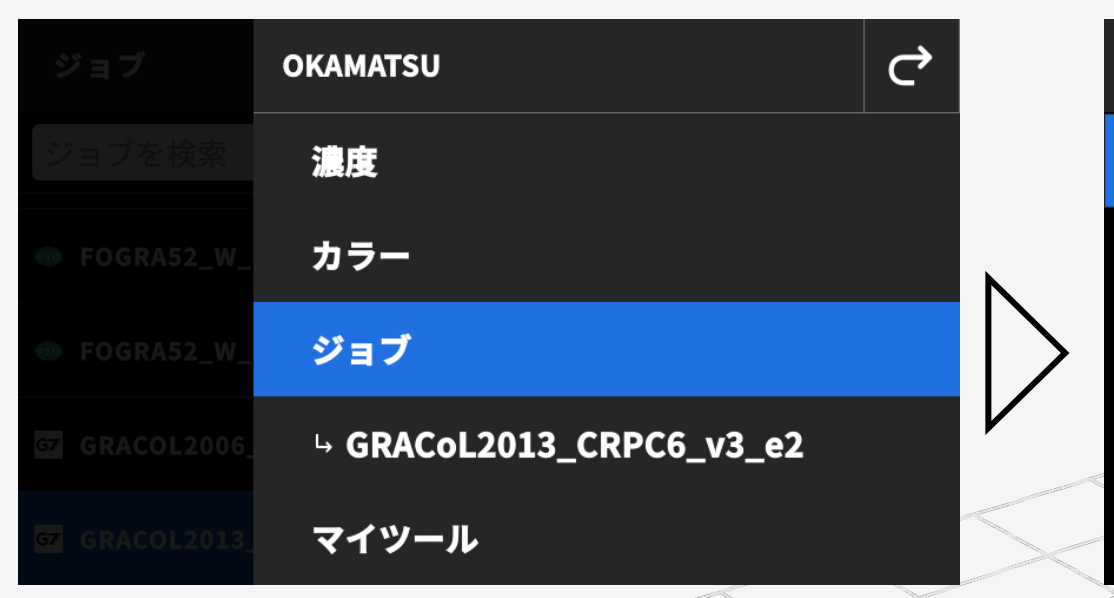

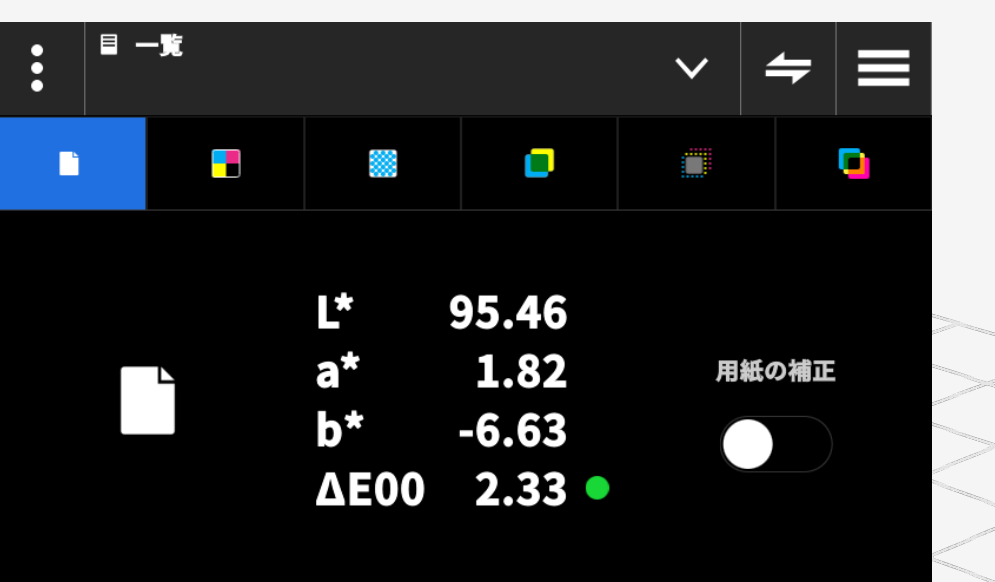

#### G7ジョブ:eXact 2

G7ターゲットとグレースケールがそれぞれマッチしているかを簡単にチェック

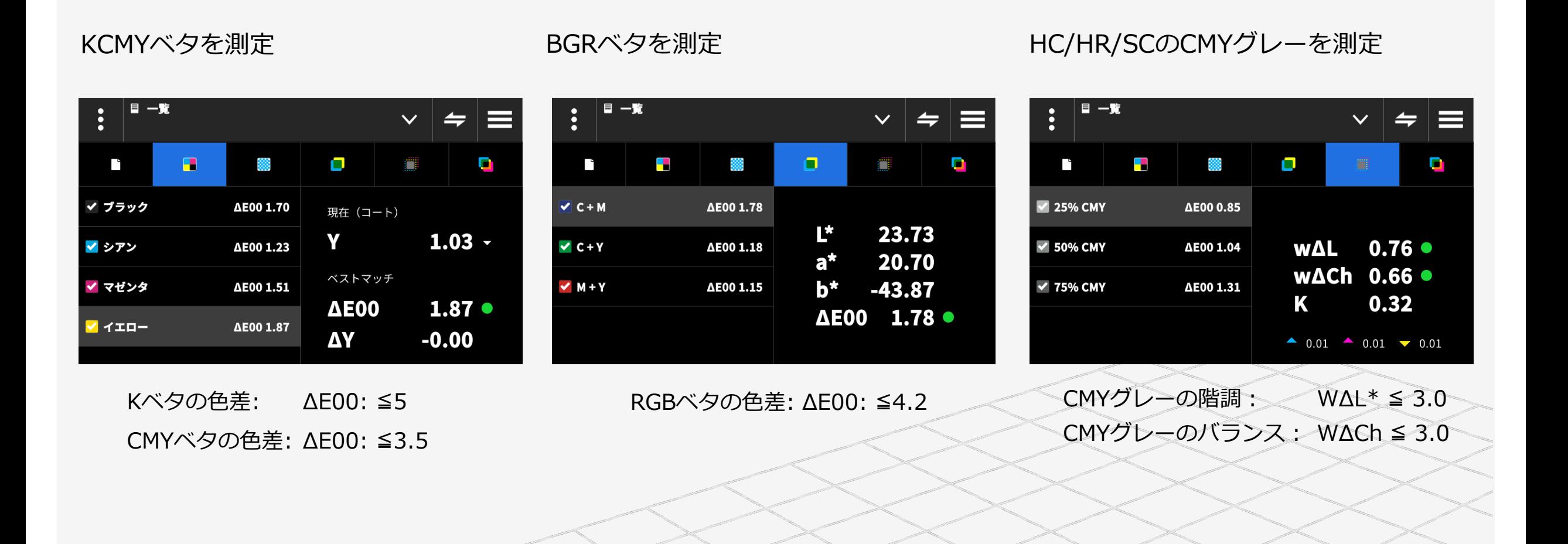

#### G7ジョブのカスタマイズ:規定G7テンプレートのコピー

ジョブ機能ではスキャン測定が可能なので、スキャンを利用できるように G7の既定のジョブをカスタマイズして、スキャンのカラーバーに対応したテンプレートを作成

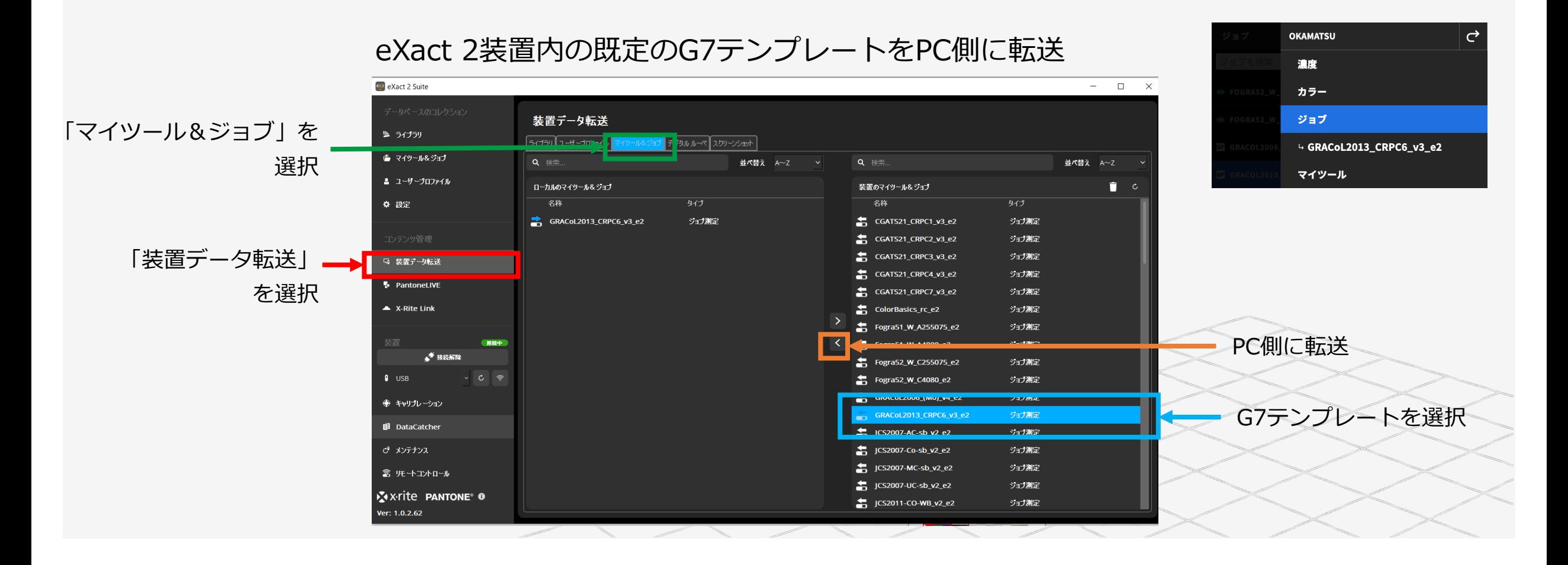

#### G7ジョブのカスタマイズ:スキャン用カラーバーの追加

#### 転送されたG7の既定ジョブテンプレートをカスタマイズしてスキャン測定のための設定を追加

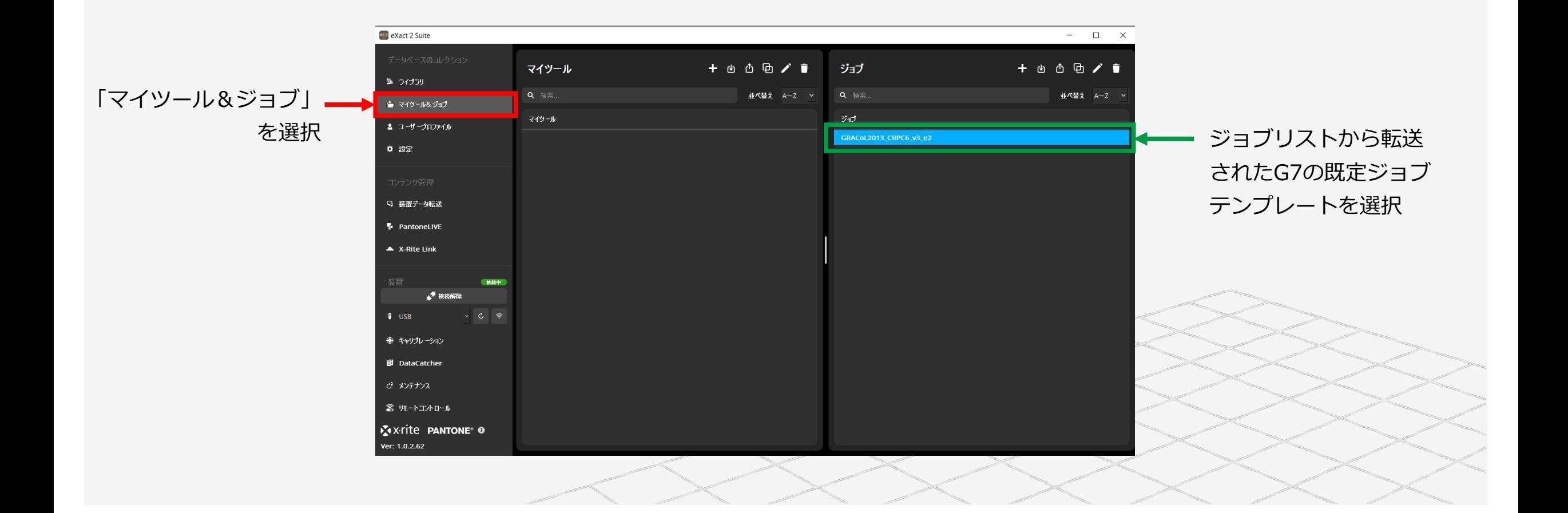

#### G7ジョブの編集:基準値と許容値の編集

#### G7の既定ジョブテンプレートに特色パッチなどを追加することも可能

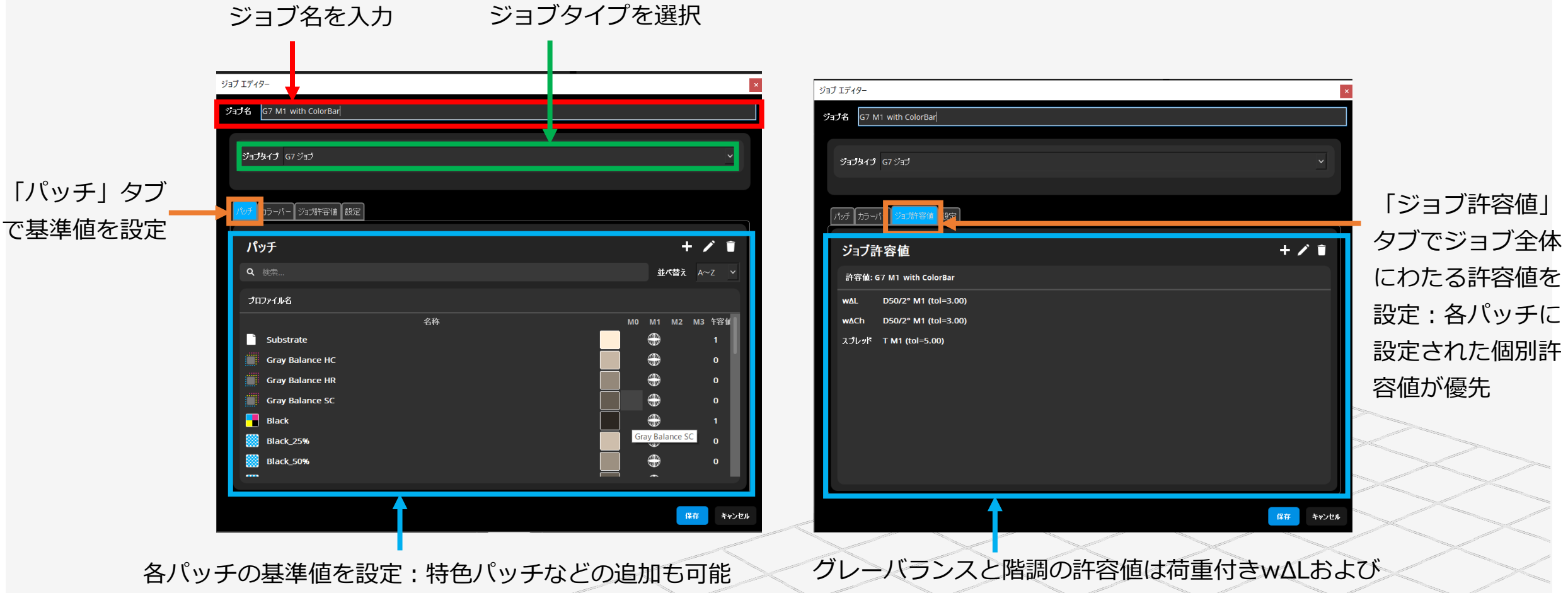

wΔChの許容値はここで定義

#### G7ジョブの編集:カラーバーの定義と編集

#### 利用するカラーバーのデザインに応じてカラーバーを定義することが可能 (すべてのパッチ幅が等幅のカラーバーのみ対応)

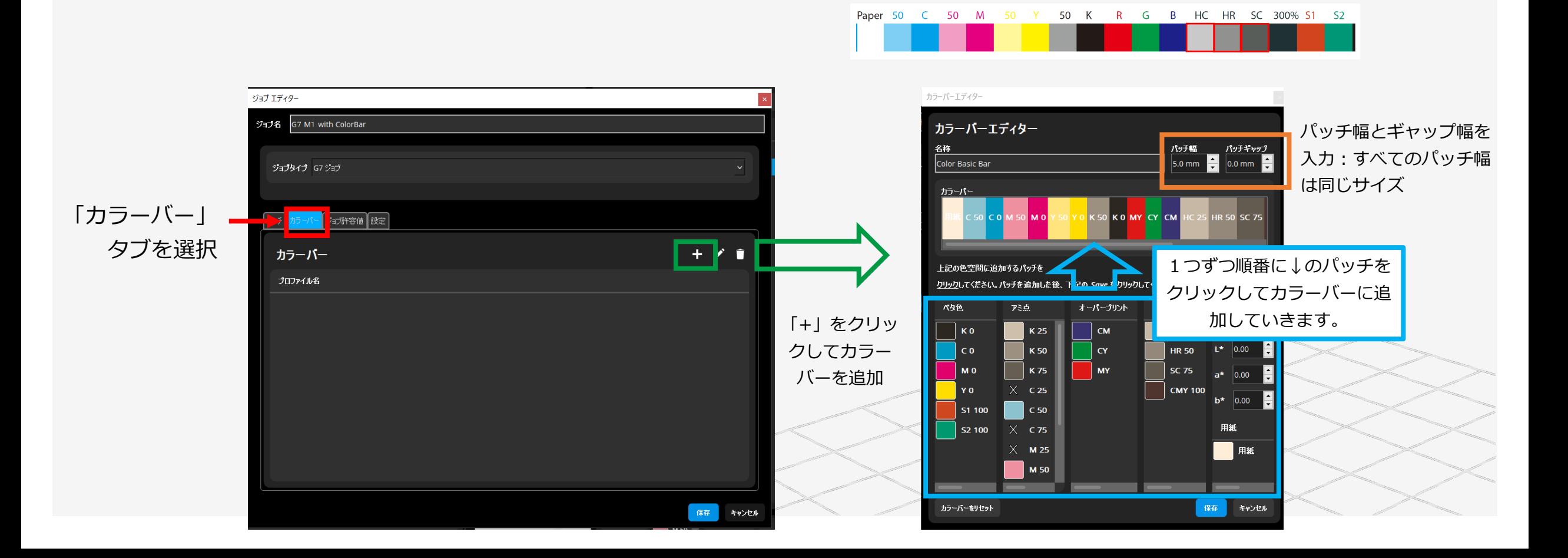

#### G7ジョブのカスタマイズ:編集したジョブテンプレートを装置に戻す

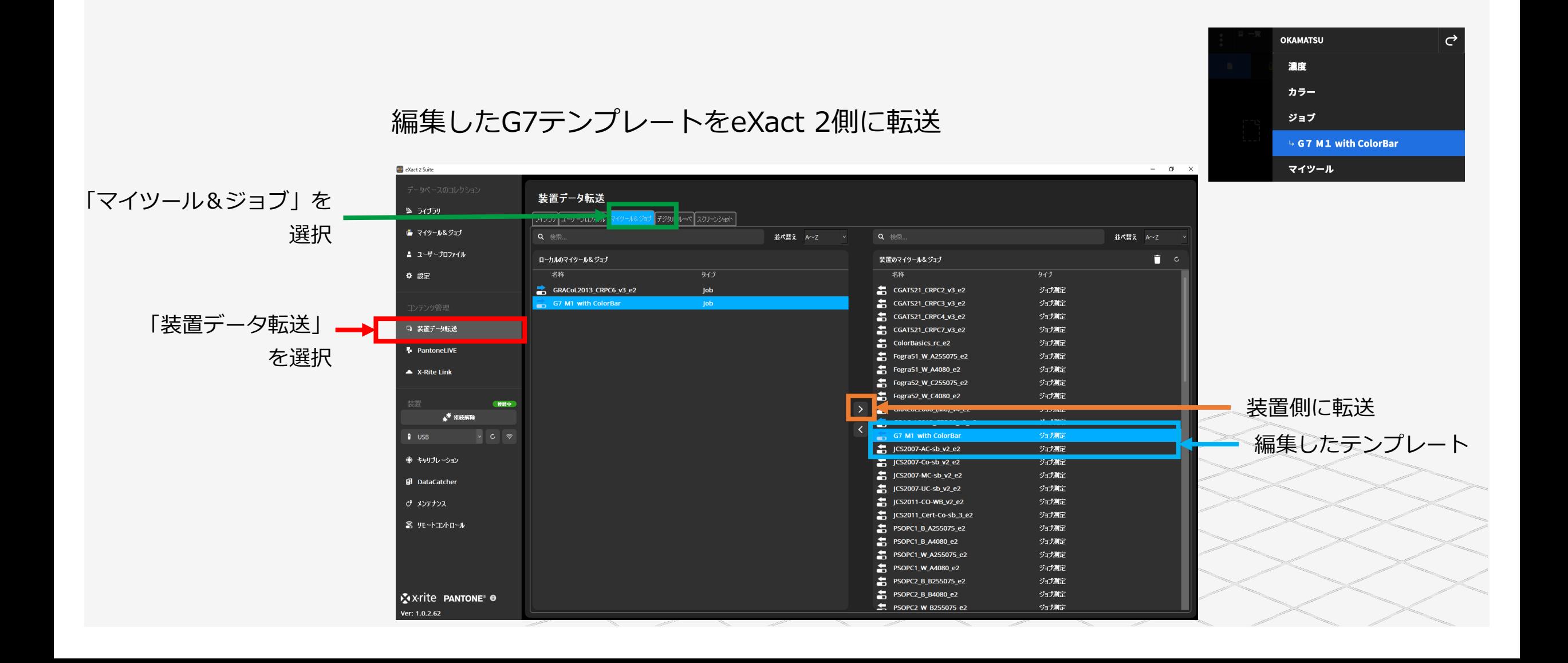

G7グレースケールのチェック

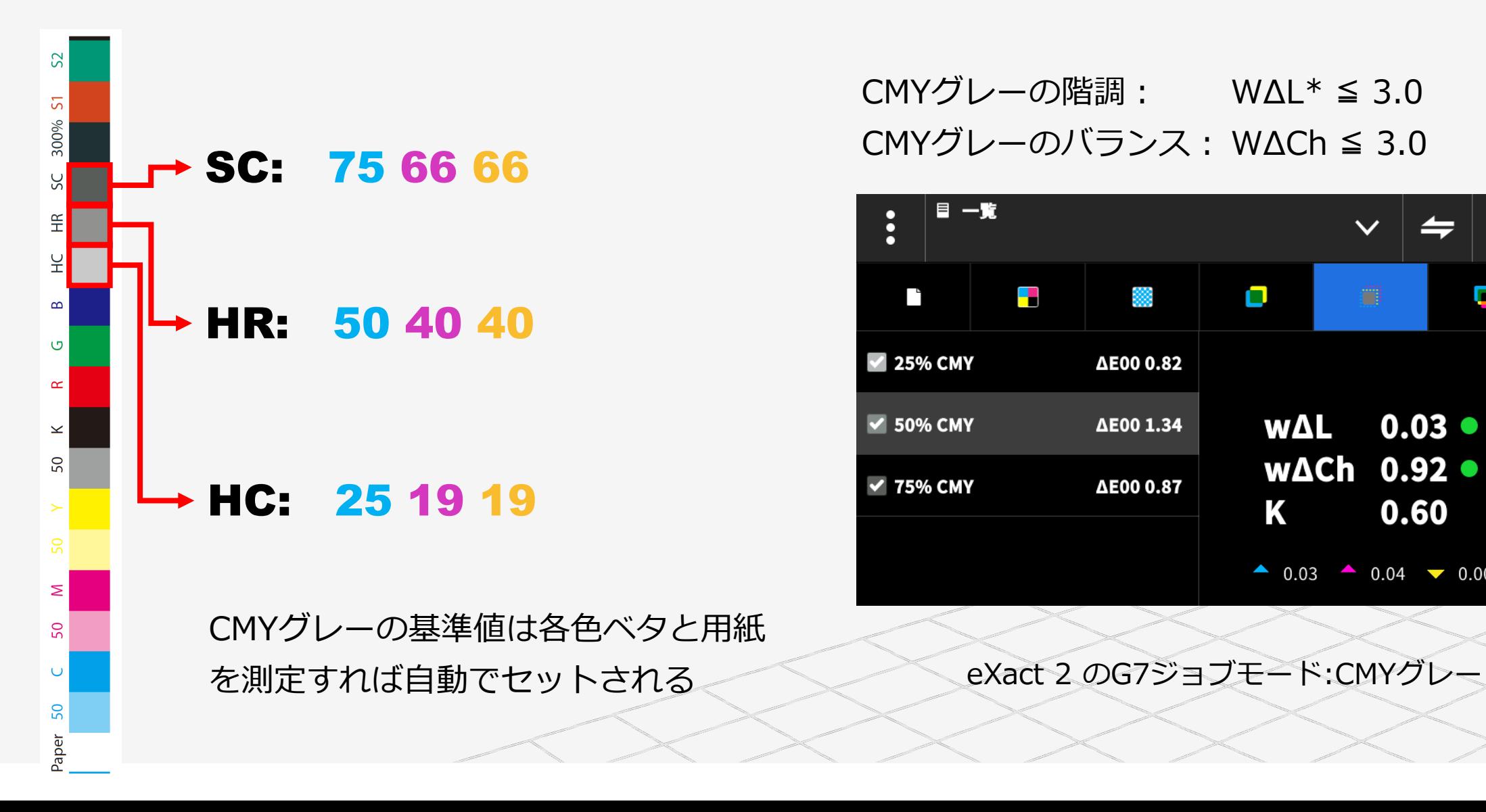

CMYグレーの階調: WΔL\* ≦ 3.0 CMYグレーのバランス: WΔCh ≦ 3.0

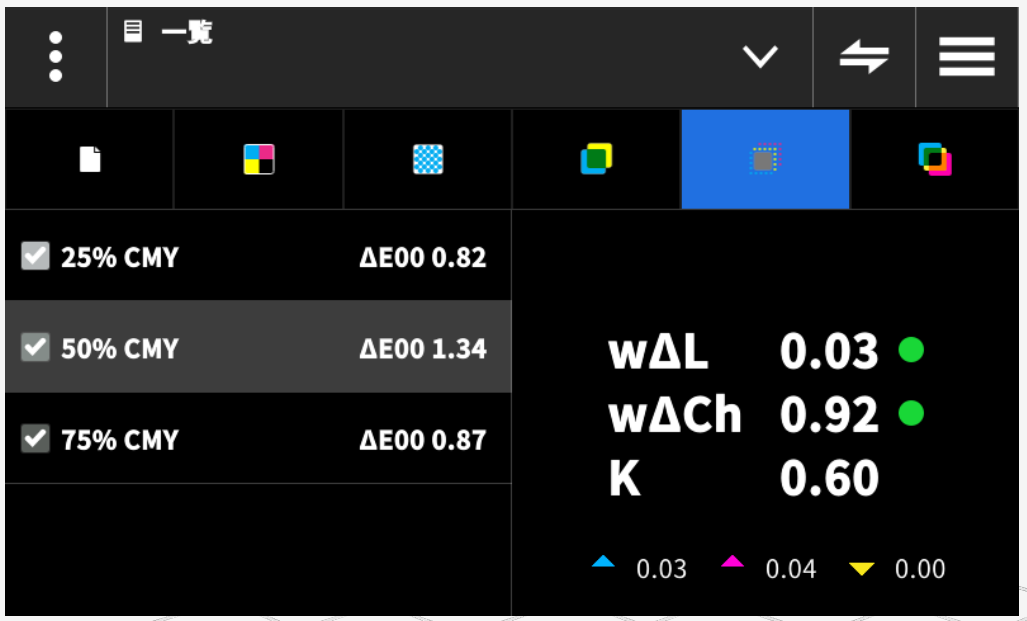

#### G7ターゲット (CMYKRGBベタ) のチェック

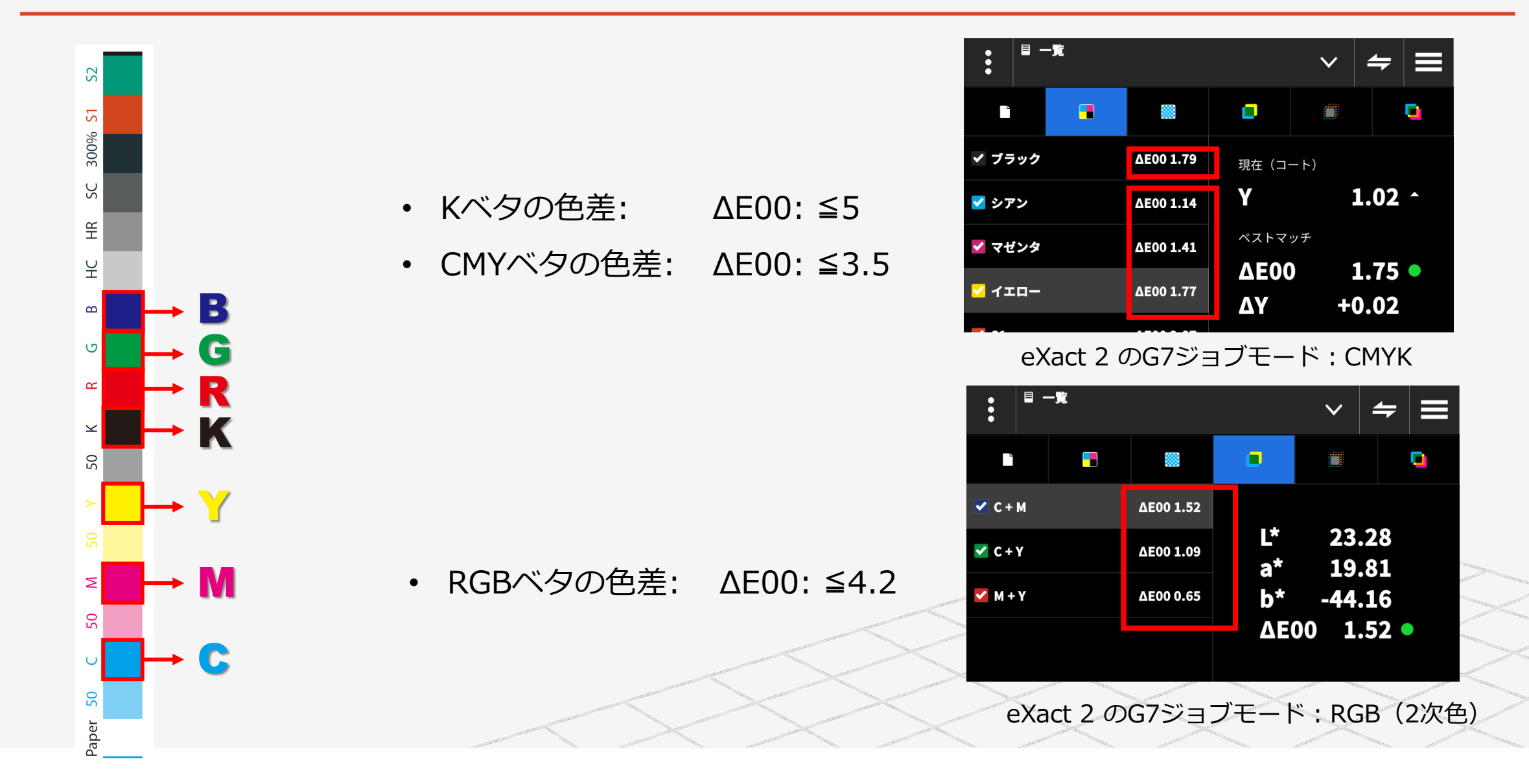

# G7 + ColorCert

#### ColorCert

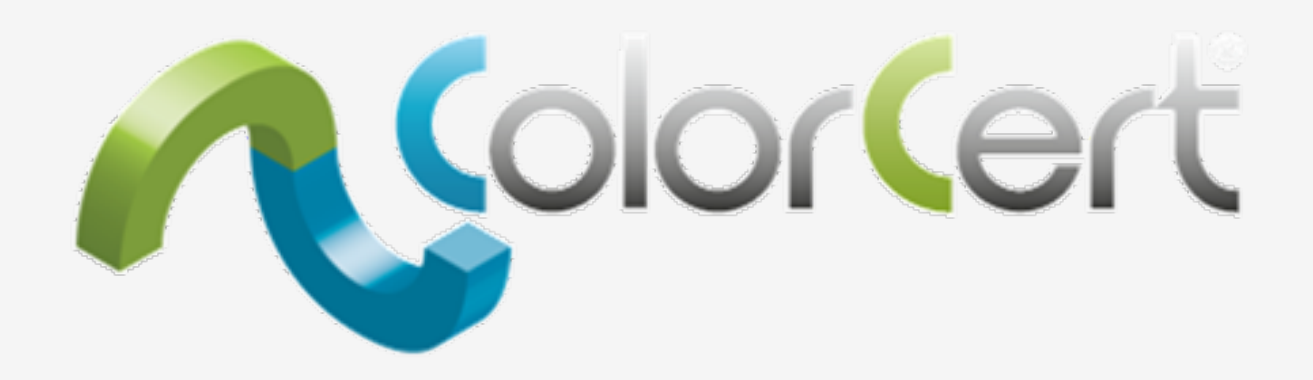

ジョブの色品質を、すべての生産ラインで、継続的に、 多面的に、自動的に、評価するためのソリューション

# ColorCert:G7ジョブテンプレートの起動

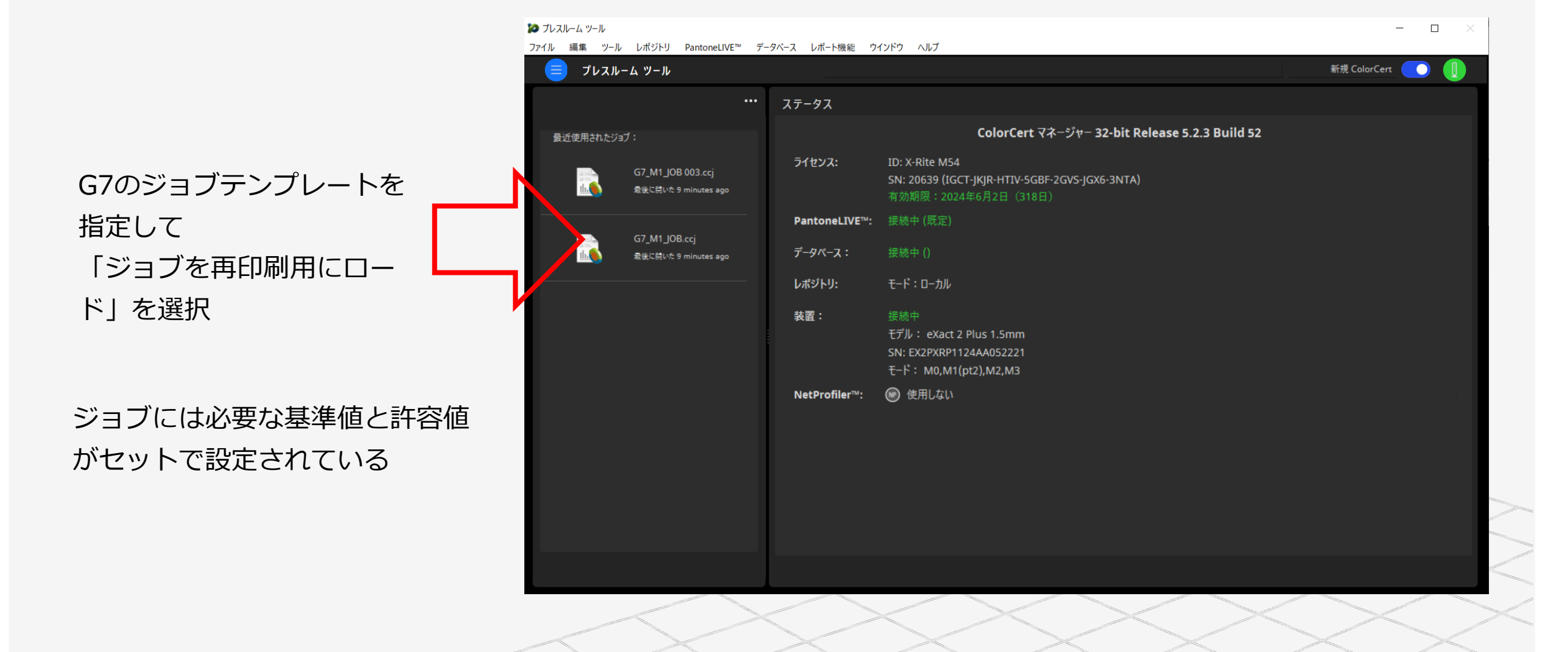

### ColorCert:G7ジョブの属性入力

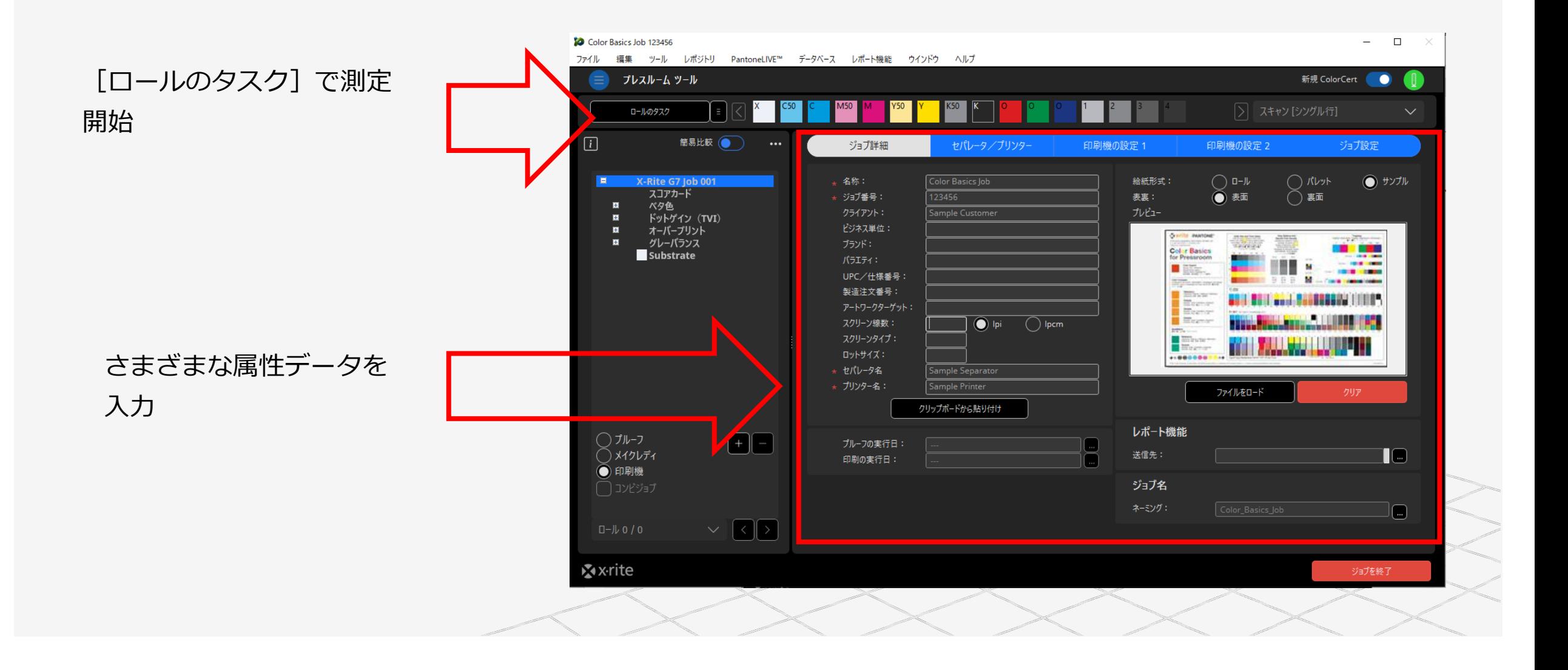

#### ColorCert:G7カラーバーの測定

#### 設定されているカラーバーを測定

(スキャンだと必要なすべてのパッチを一括で高速測定が可能)

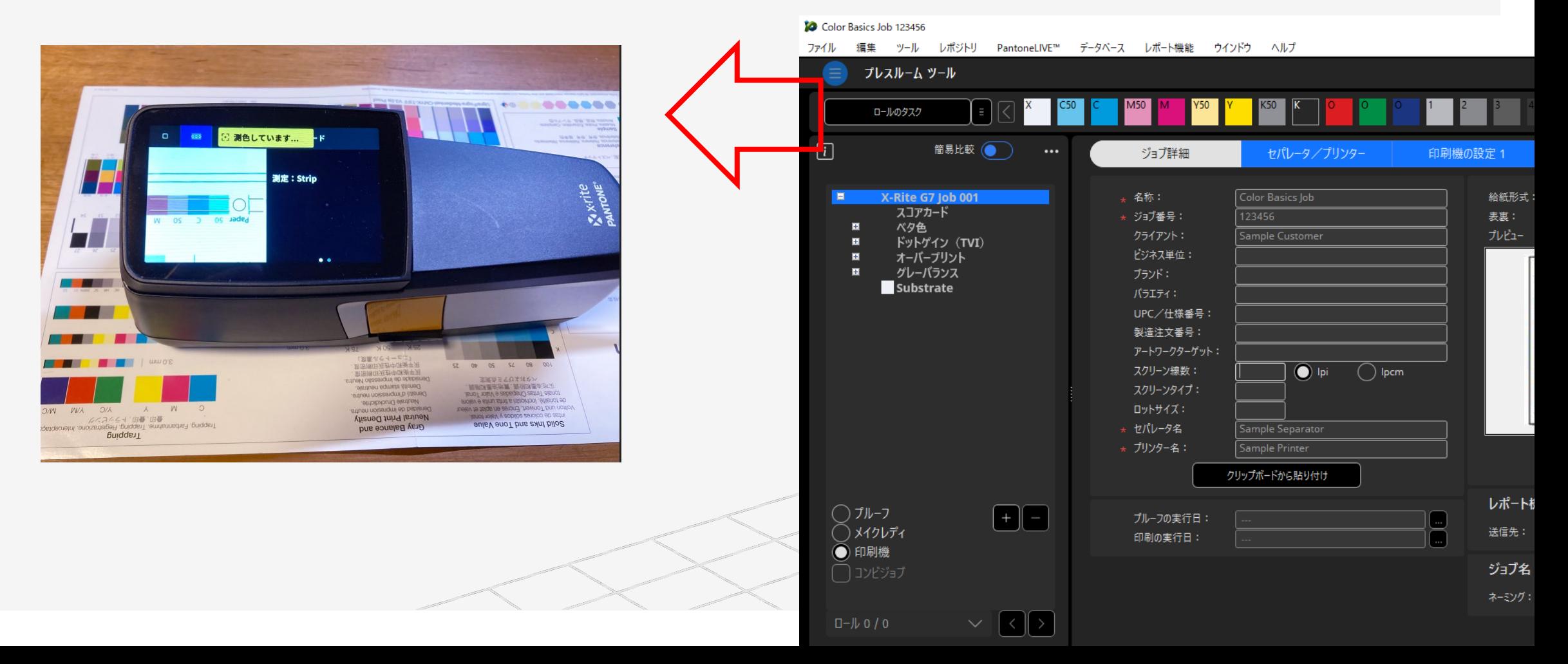

#### ColorCert:G7のCMYKベタの色差確認

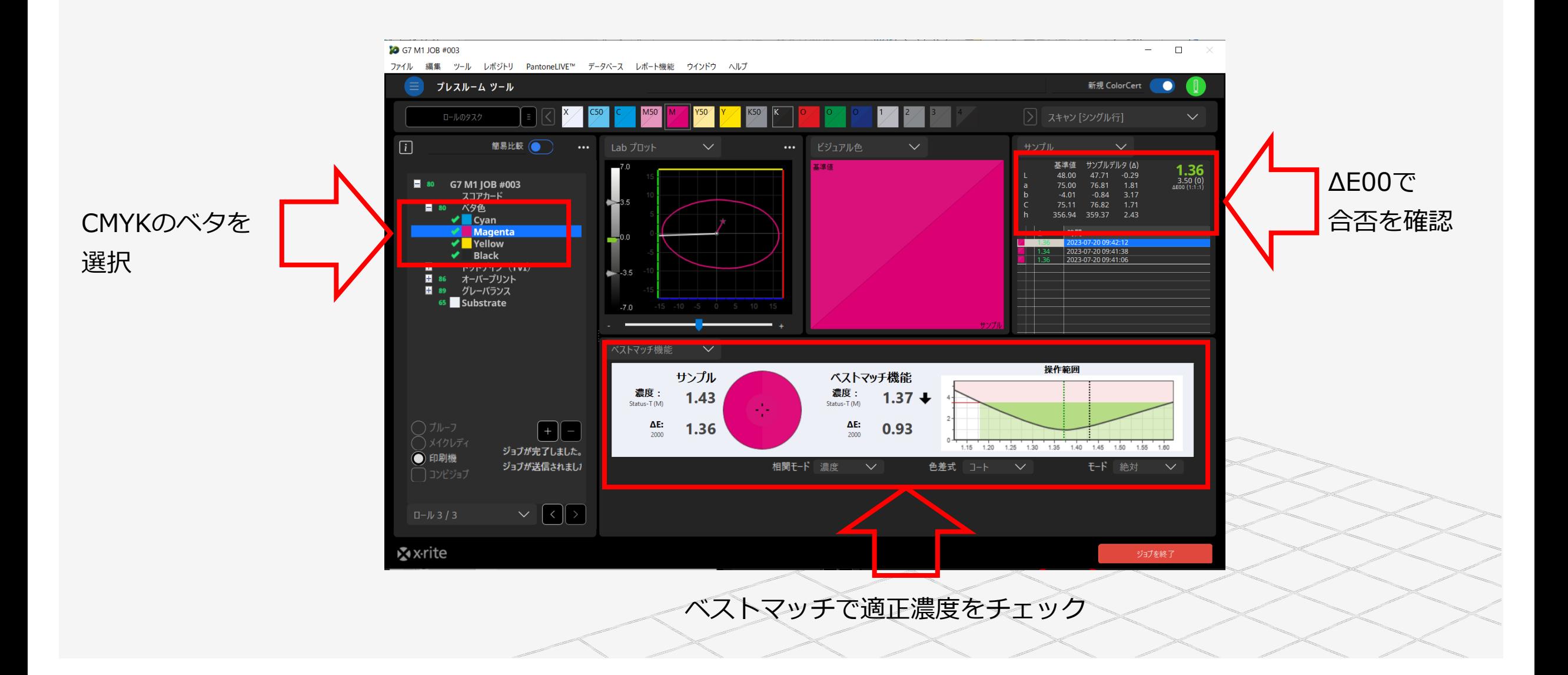

# ColorCert: TVI (ドットゲイン)確認

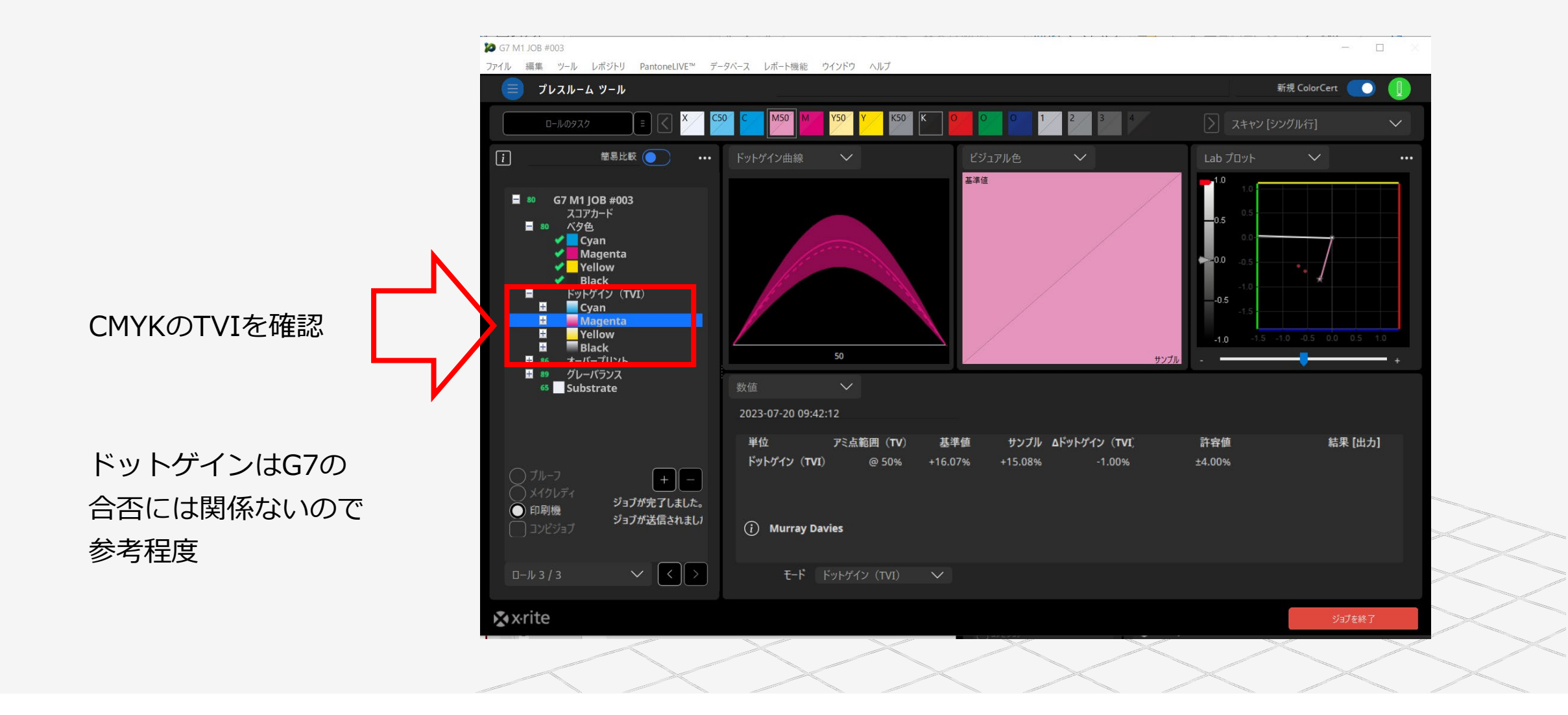

#### ColorCert:G7のRGBベタの色差確認

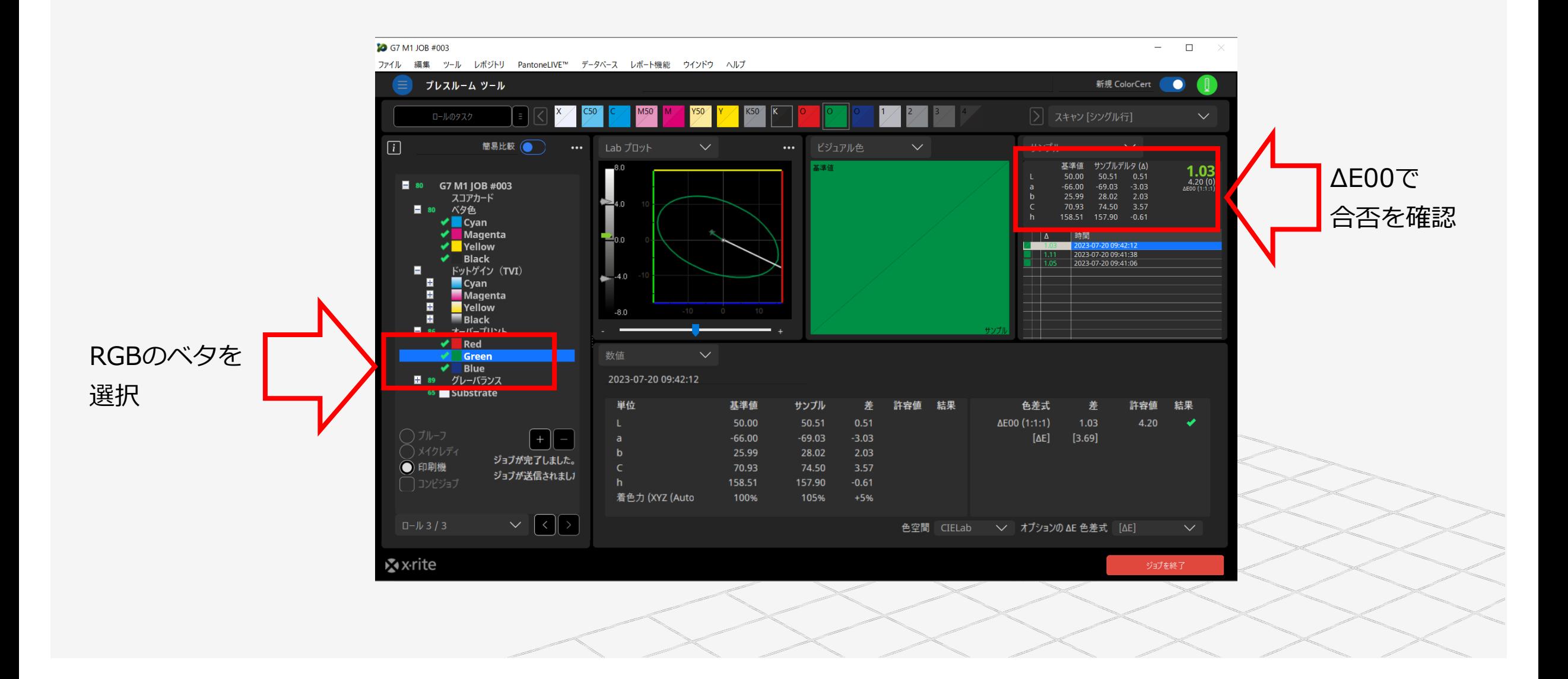

# ColorCert:G7のグレーバランス&階調確認

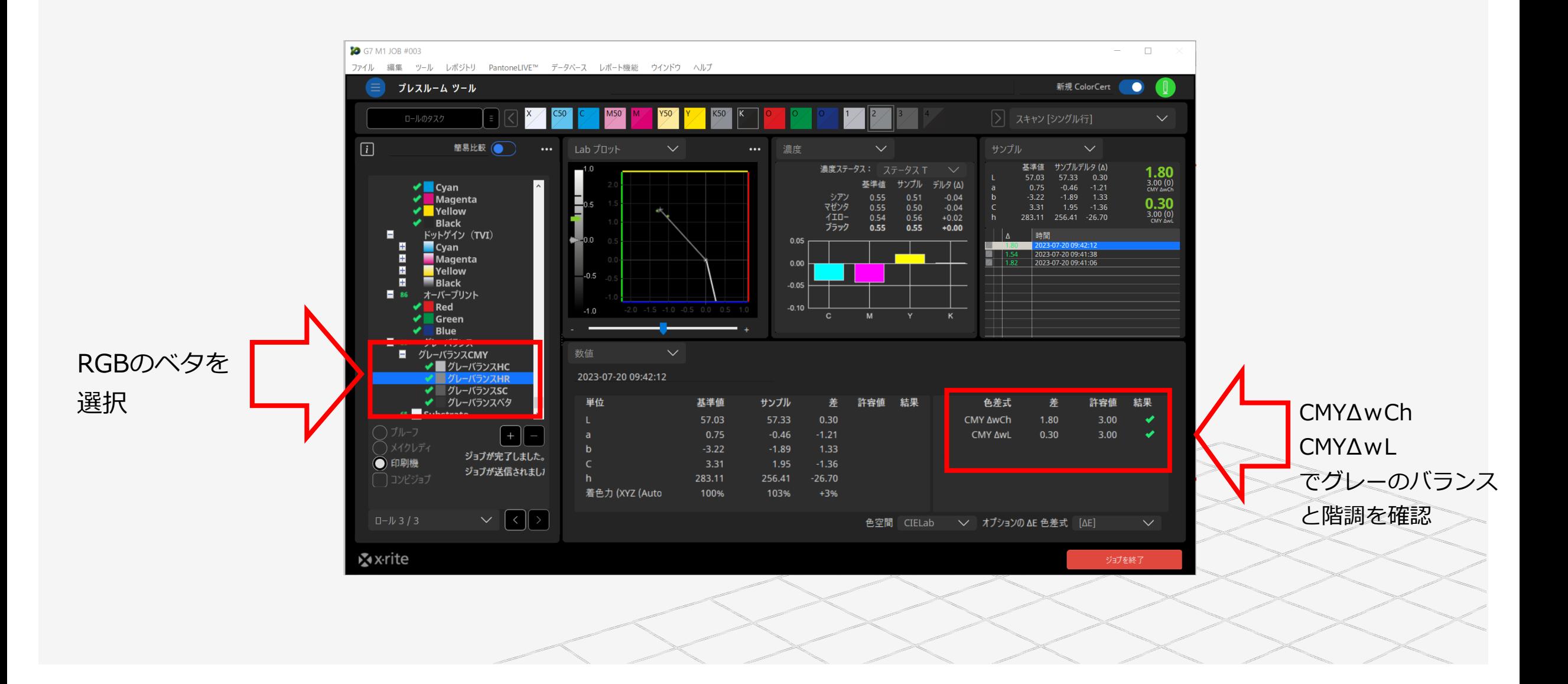

#### ColorCert:G7の用紙色確認

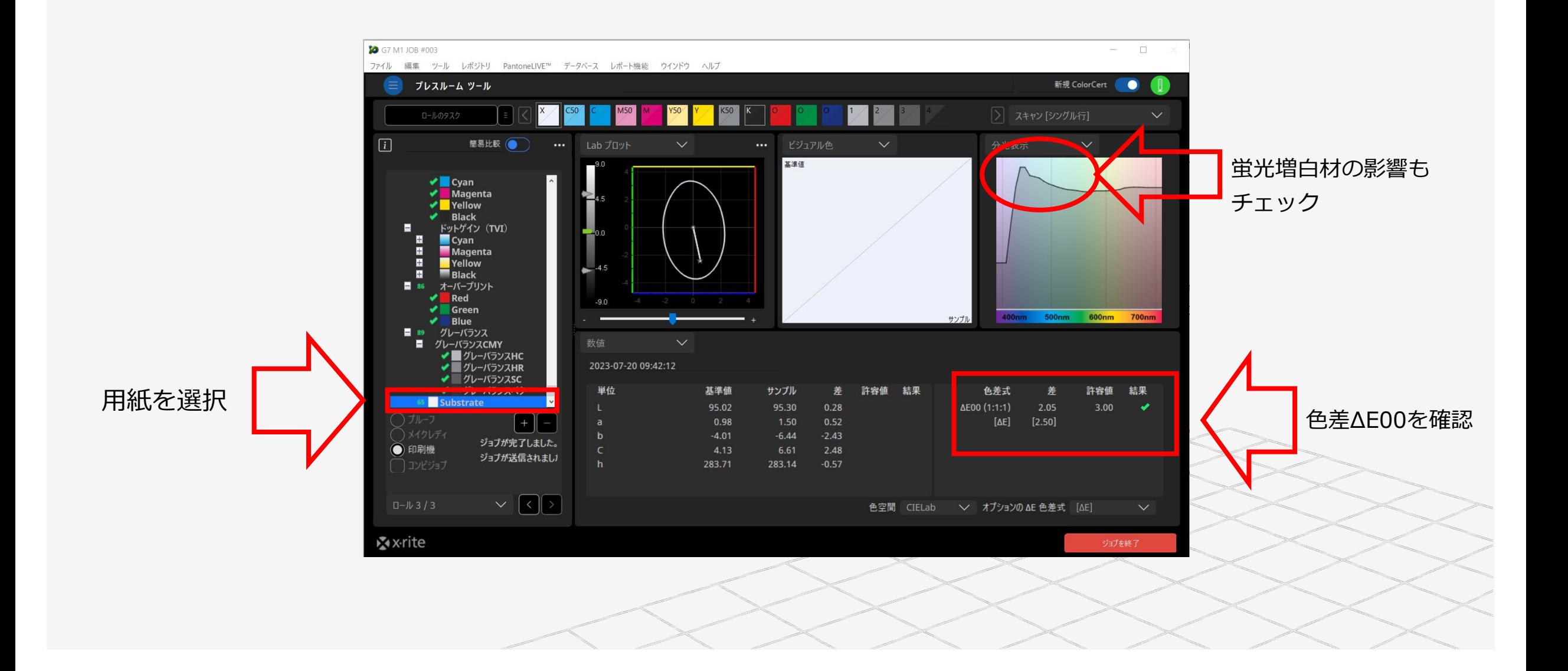

#### ColorCert: G7印刷のスコア

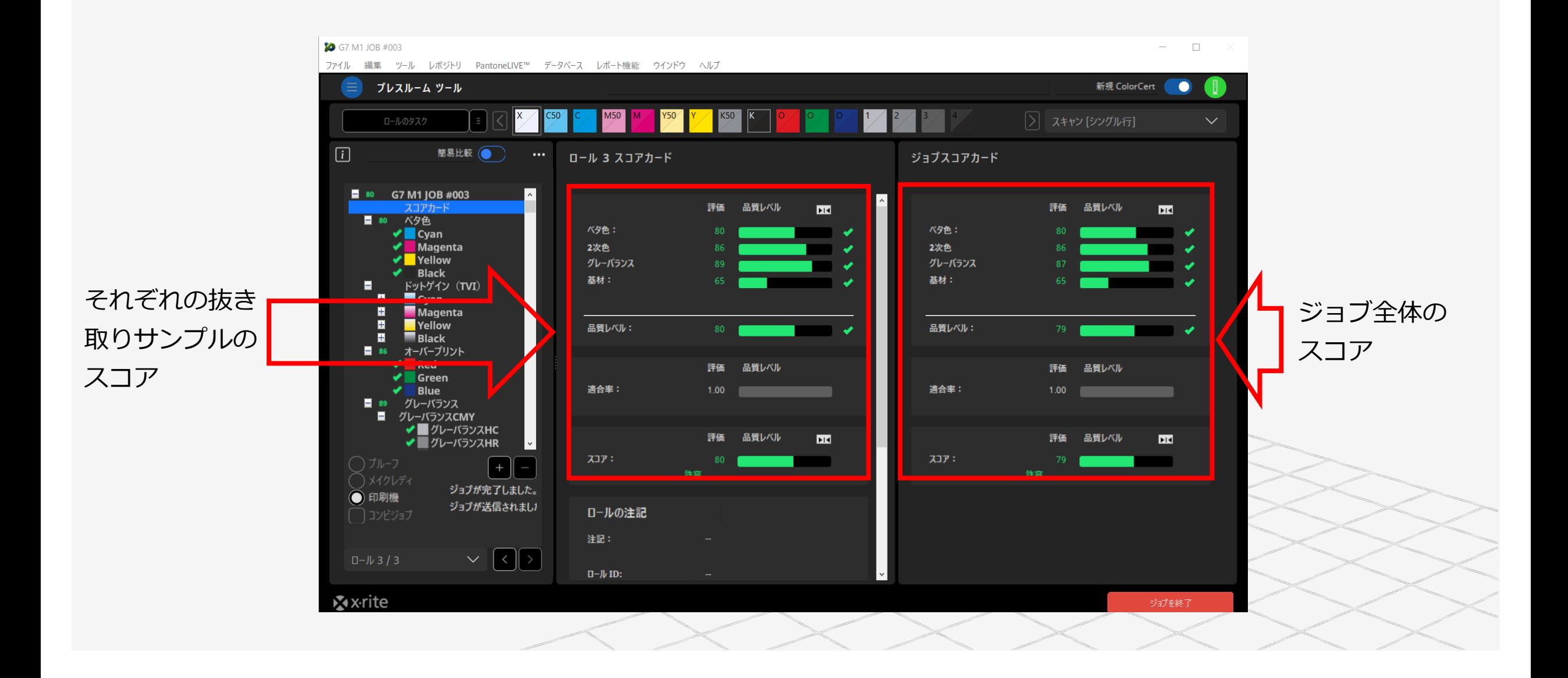

#### ColorCert:G7スコアのレポート

印刷ジョブの色品質を1つのスコアで評価

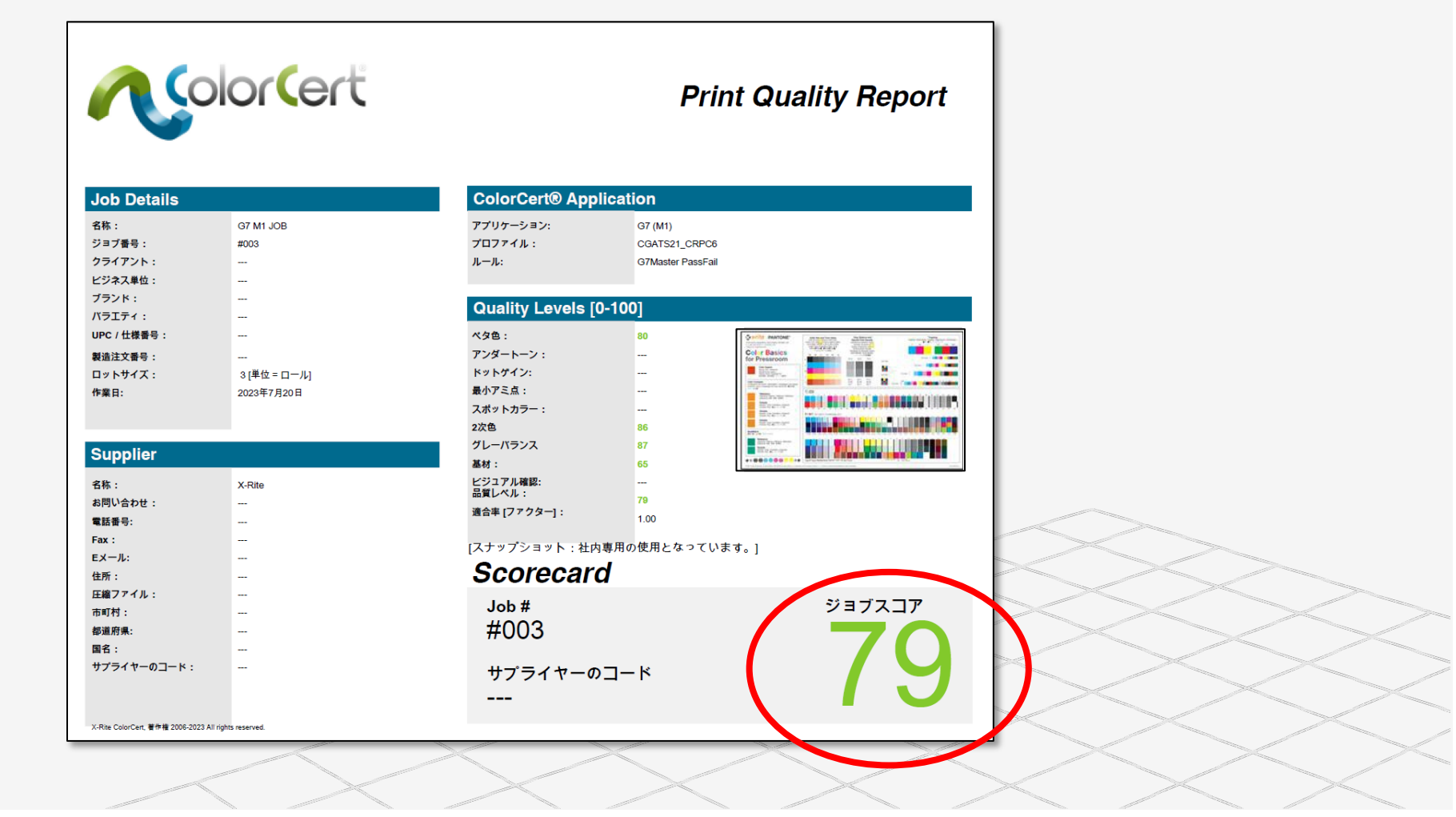

#### ColorCert:スコアカードサーバー

#### スコアカードサーバーを利用すれば、マルチロケーションや時系列で 統計的に印刷品質をモニタリング

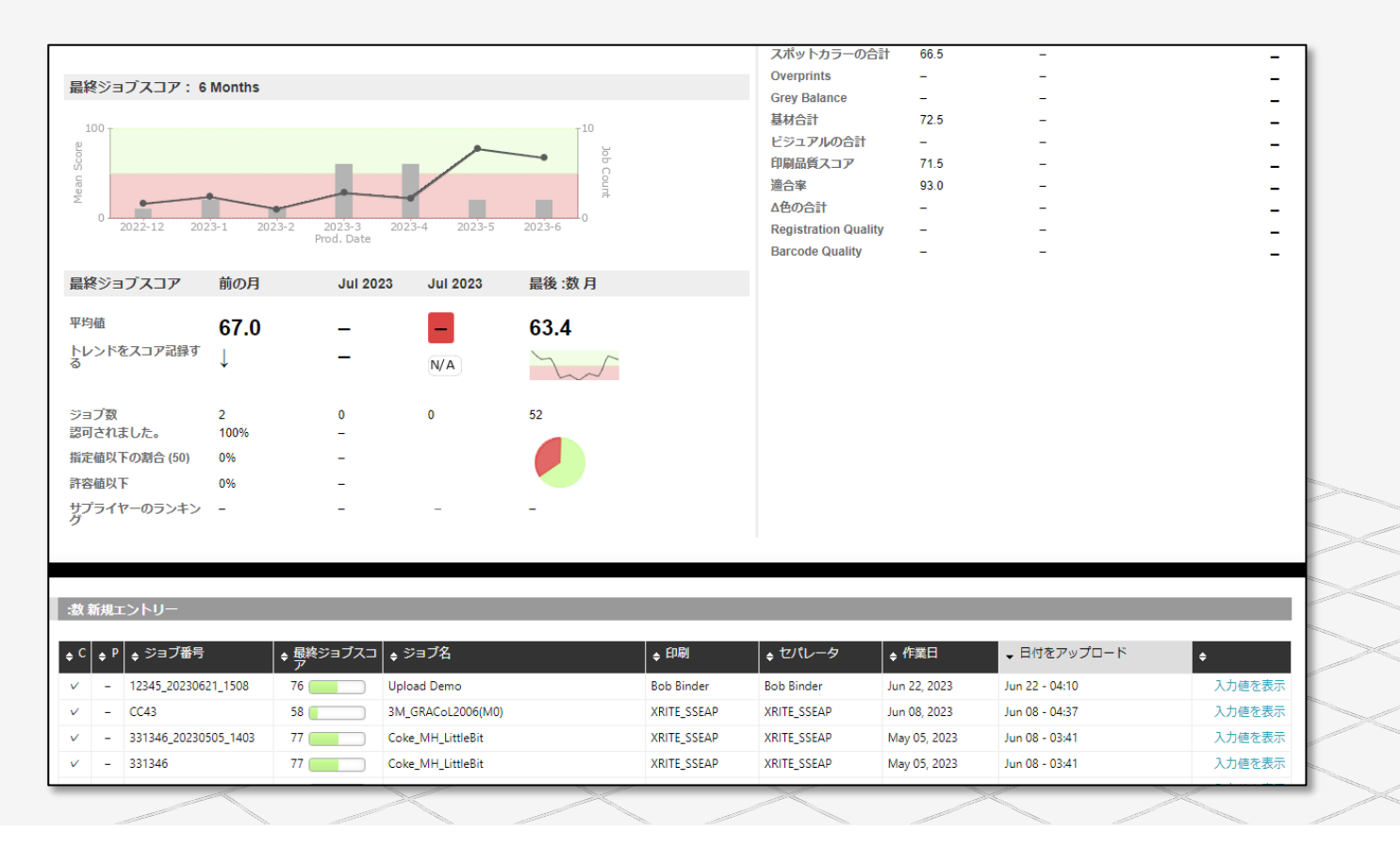

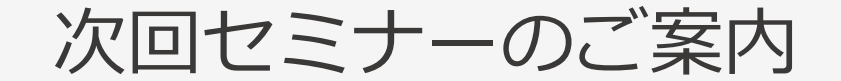

#### **8月3日 15:00-15:45**

# **eXact 2 の使い方ウェビナーシリーズ 第6回** ― eXact 2でPANTONEカラーを管理 ―

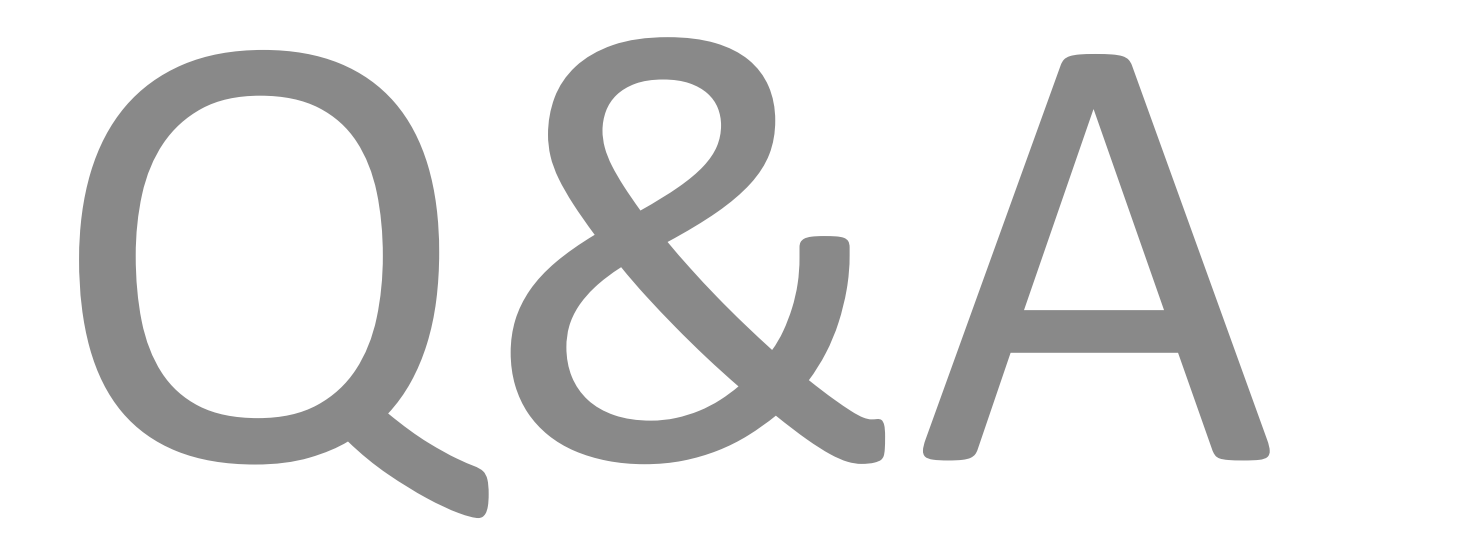

# おわりに

**◆◇アンケートご協力のお願い◆◇**

**本日のご感想をお聞かせください。**

※アンケートは、Zoomより退出された後に表示されます

◆◇見学会・製品デモ随時受付中◆◇ ゆりかもめテレコムセンター駅下車徒歩1分

**デモ機貸し出しも随時受付中です!!**

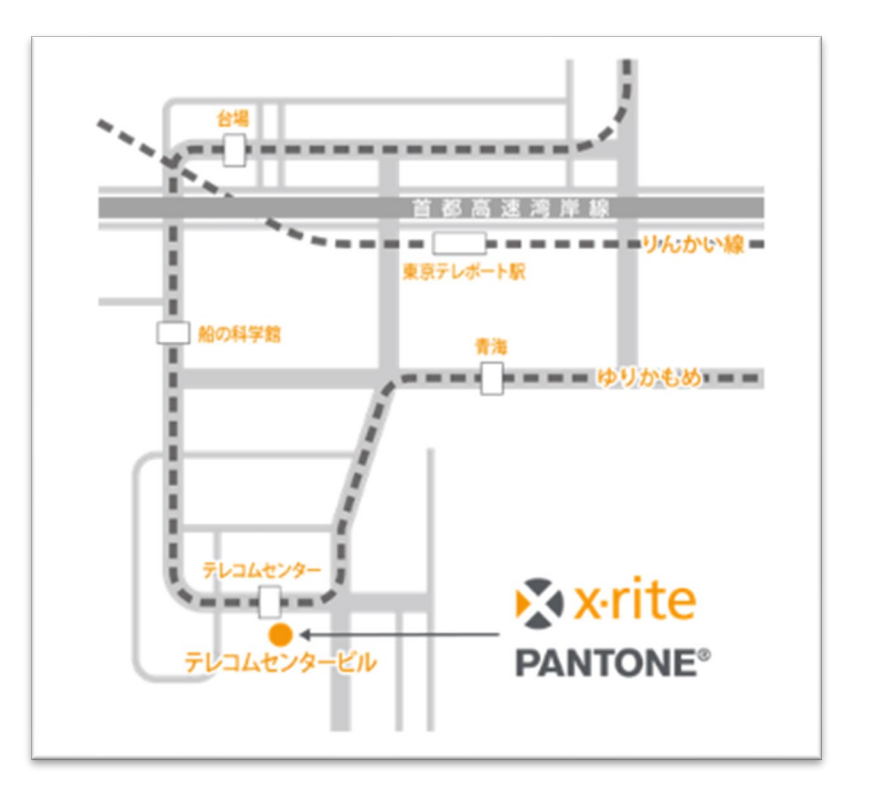

#### X x-rite PANTONE®

エックスライト社 〒135-0064 東京都江東区青海2-5-10 テレコムセンタービル 西棟6F 電話 03-6374-8734 E メール [japan@xrite.com](mailto:japan@xrite.com)

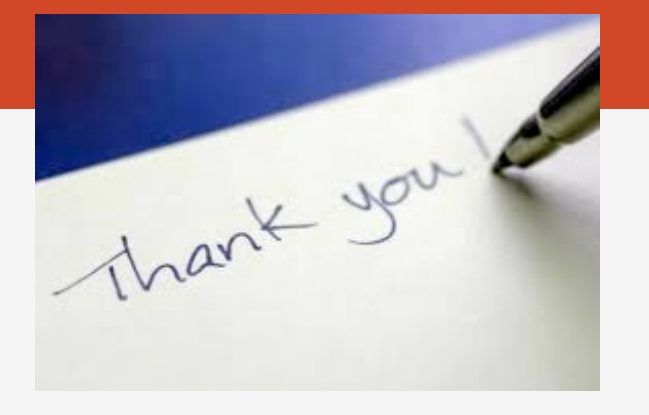

#### 免責事項: 本資料の情報はその有用性や正確性を保証するものではありません. 本情報を利用することによるいかなる損害も免責とさせていただきます.